**ACLTEX** 

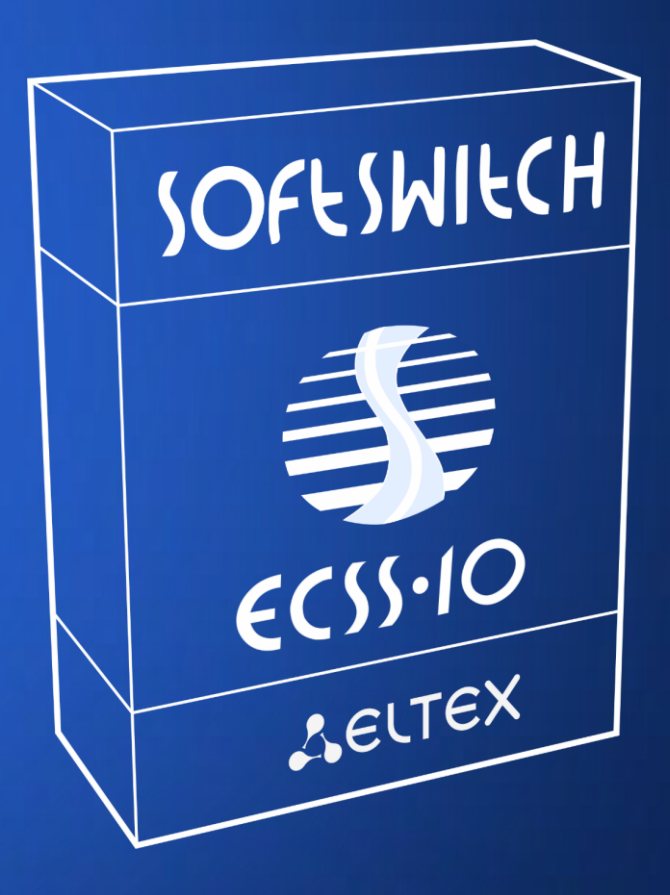

풂

**ECSS-10 Software Installation on Ubuntu 18.04 Operating System**

### **About**

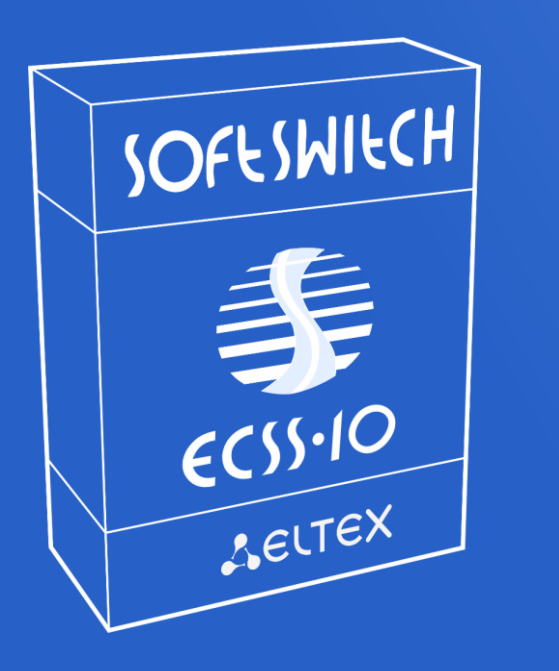

#### **Video codecs**

- **H.263-1998**
- **H.264**

#### **Accounting**

- **CDR**
- **RADUIS AAA**

**TDM Signaling support (SS7, DSS-1 PRI (Q.931)) \*available with additional gateways**

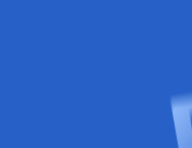

#### **Hardware platform**

- **Installation on productive industrial servers**
- **Support for installation on virtualization platforms**
- **Operating systems: Ubuntu 18.04 LTS, AstraLinux**

#### **Management**

- **2xWeb-interfaces for management and monitoring (HTTPS)**
- **MML console**
- **Subscriber portal**

#### **Signaling**

- **SIP 2.0 (RFC 3261)**
- **SIP-T/SIP-I/SIP-Q**
- **H.248 (MEGACO)**
- **T.38, SNMP, RADIUS AAA**

#### **About**

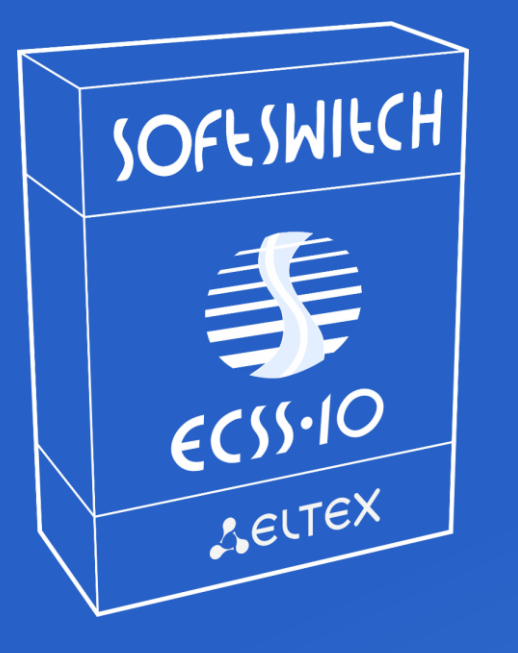

• **L16**

• **G.722**

• **iLBC**

#### **Audio codecs**

- **G729(A/B)**
- **G711(A/U)**
- **G726**
- **Speex**
	- **GSM FR**
	- **OPUS**

#### **Redundancy**

- **"Active-Active" redundancy mode**
- **GEO-Backup support**
- **Upper-registration support (with SMG gateways)**

#### **Additional features**

- **SIP-registrar server**
- **Transcoding media streams**
- **Support for a wide range of VAS (Value Added Services)**
- **Hot software update**
- **Load balancing, trunk lines restrictions**
- **Black- and Whitelists on trunk line**
- **Support for geographically distributed media servers**

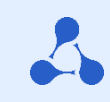

### **Content**

**1. Server preparation steps**

- **2. ECSS-10 software installation in «Active-Active» mode**
- **3. ECSS-10 software installation in «W/o backup» mode**
- **4. Additional software installation**
- **5. Q/A**

#### **System installation**

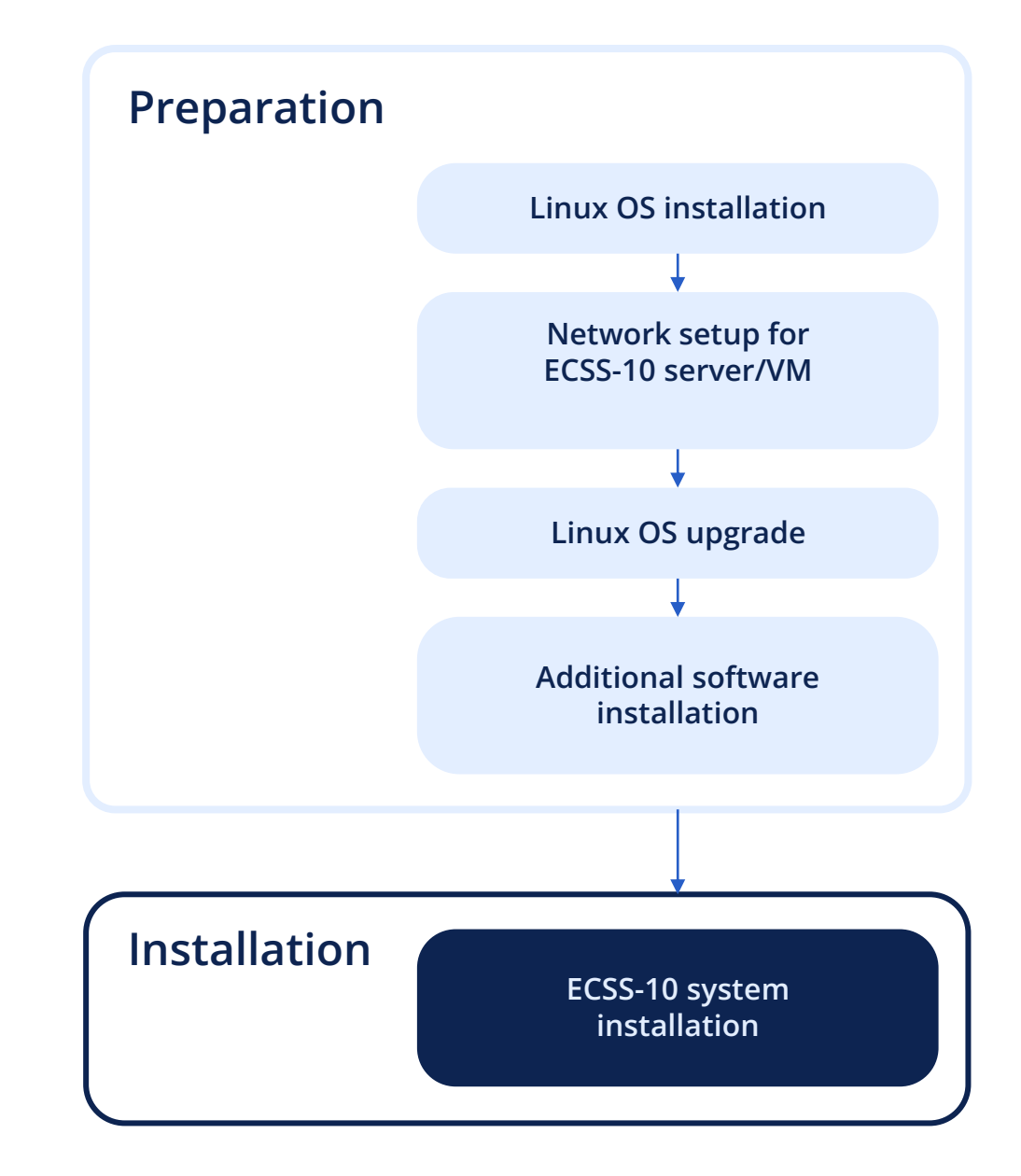

**Preparation step 1. Ubuntu OS installation**

- **Install Ubuntu 18.04.0x server OS as required**
- **Set hostname for server#1 – ecss1, server#2 – ecss2**
- **Set any username and password exclude ssw (system username)**
- **Set up a network for remote work with the OS and Internet access**
- **Create the necessary disk partitions and LVM group**
- **Check documentation docs.eltex-co.ru – Softswitch ECSS-10**

**Preparation step 2. Ubuntu OS settings**

#### **Disable SWAP And set up timezone**

- **sudo swapoff -a**
- **sudo rm /swap.img**
- **sudo timedatectl set-timezone Asia/Novosibirsk (example for city Novosibirsk (Russia))**

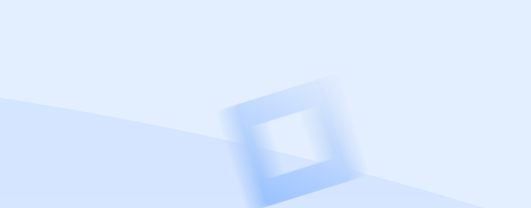

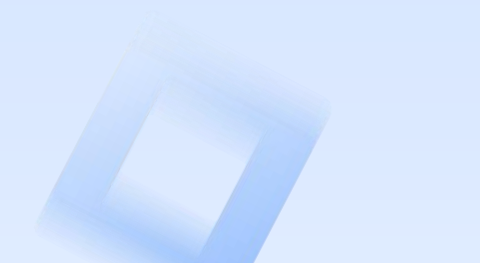

**Preparation step 2. Ubuntu OS settings**

#### **Set /etc/hosts for cluster mode**

#### **ecss1:**

- **127.0.0.1 localhost**
- **127.0.1.1 ecss1**
- **192.168.1.22 ecss2**

#### **ecss2:**

- **127.0.0.1 localhost**
- **127.0.1.1 ecss2**
- **192.168.1.21 ecss1**

#### **Example:**

**ecss1 has 192.168.1.21, ecss2 — 192.168.1.22.**

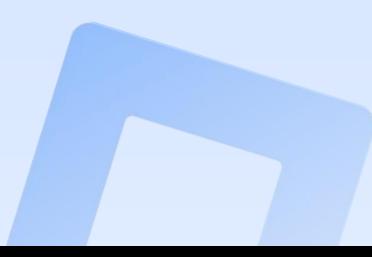

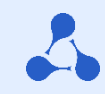

**Preparation step 3. Ubuntu OS network setup**

#### **It necessary to setup network on both servers**

- **For hardware cluster recommended to setup bonding (LACP IEEE 802.3ad)**
- **Chose necessary network interfaces and VLAN`s**
- **Use Netplan (Ubuntu 18.04 LTS) for network configuration**
- **Check Internet access (only for installation period!)**
- **Check Netplan setting in details on docs.eltex-co.ru – Softswitch ECSS-10**

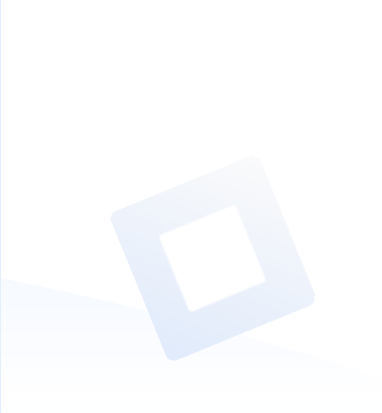

**Preparation step 4. Ubuntu OS packets setup**

#### **Connect Eltex repository with ECSS-10 Softswitch packets**

sudo sh -c "echo 'deb [arch=amd64] **http://archive.eltex.org/ssw/bionic/3.14 stable main extras external' >** /etc/apt/sources.list.d/eltex-ecss10-stable.list"

#### **And register repository keys**

sudo apt-key adv --keyserver keyserver.ubuntu.com --recv-keys **33CB2B750F8BB6A5**

**\*For AstraLinux OS installation other repo addresses in use (check the documentation)**

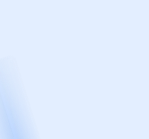

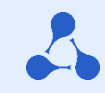

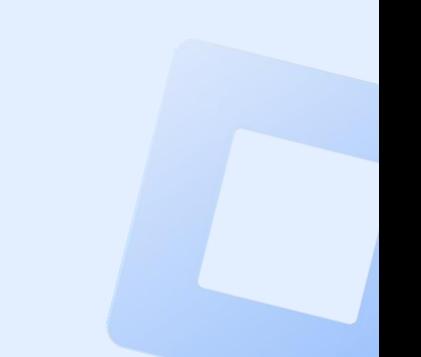

**Preparation step 4. Ubuntu OS packets setup**

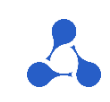

**sudo apt update sudo apt upgrade**

#### **Upgrade OS Install required service software**

**sudo apt install ntp tcpdump vlan dnsmasq**

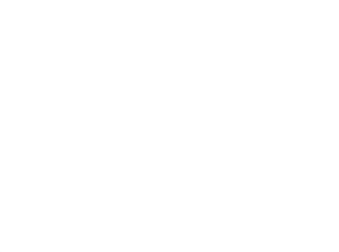

**Preparation step 4. Ubuntu OS packets setup**

#### **Install**

#### **List of additional software for debugging (optional)**

**sudo apt install aptitude atop ethtool htop iotop mc minicom mtr-tiny nmap pptpd pv screen ssh tftpd vim sngrep tshark cpanminus gnuplot libgraph-easyperl debconf-utils**

**Software for «Active-Active» mode**

**sudo apt install** 

**ifenslave-2.6 keepalived attr**

**Additional software for «Active-Active» mode**

**sudo apt install** 

**bridge-utils ethtool**

**Preparation step 5. Check the OS installation and packet list**

#### **To check installed ecss packages use**

**dpkg --get-selections | grep ecss**

**\*instead ecss you can use any key-word to find any packages \*no packets installed with empty output on display**

**Check that the first-time installation are occurred!**

**Some packages should be to remove before you will try install ecss again.**

**For e.g., delete MySQL working directories**

**sudo rm -R /var/lib/mysql/**

**Installation scheme**

#### **Install ECSS-10 software "Step-by-step" in different distribution schemes**

- **1. Active-Active mode (server 1)**
- **1.2 Active-Active mode (server 2)**
- **2. Replication settings SIP and MySQL addresses based on Keepalived and VRRP**
- **3. Example for virtual IP addresses for SIP**
- **4. W/o backup mode settings**

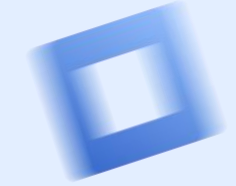

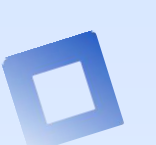

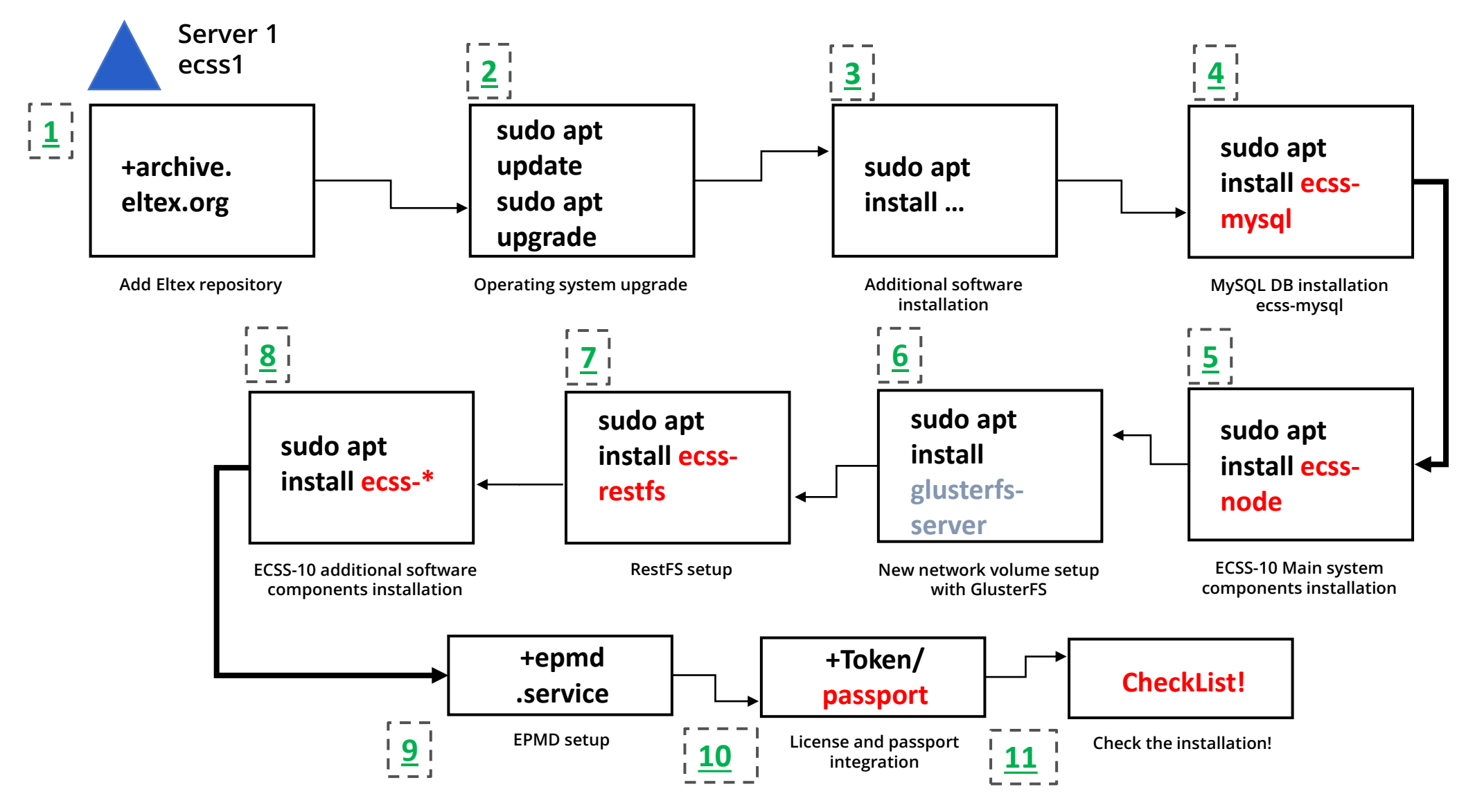

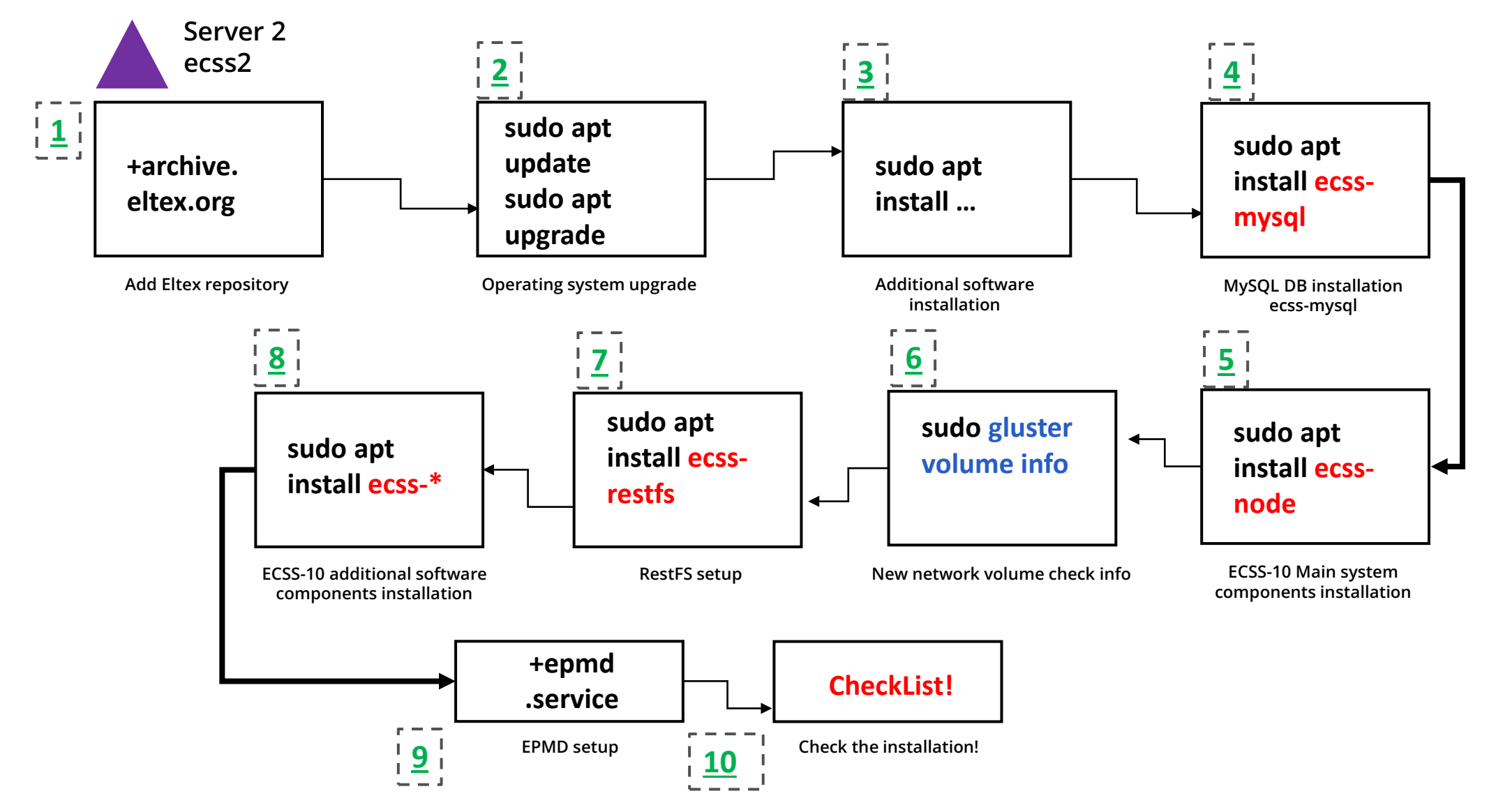

**Replication settings**

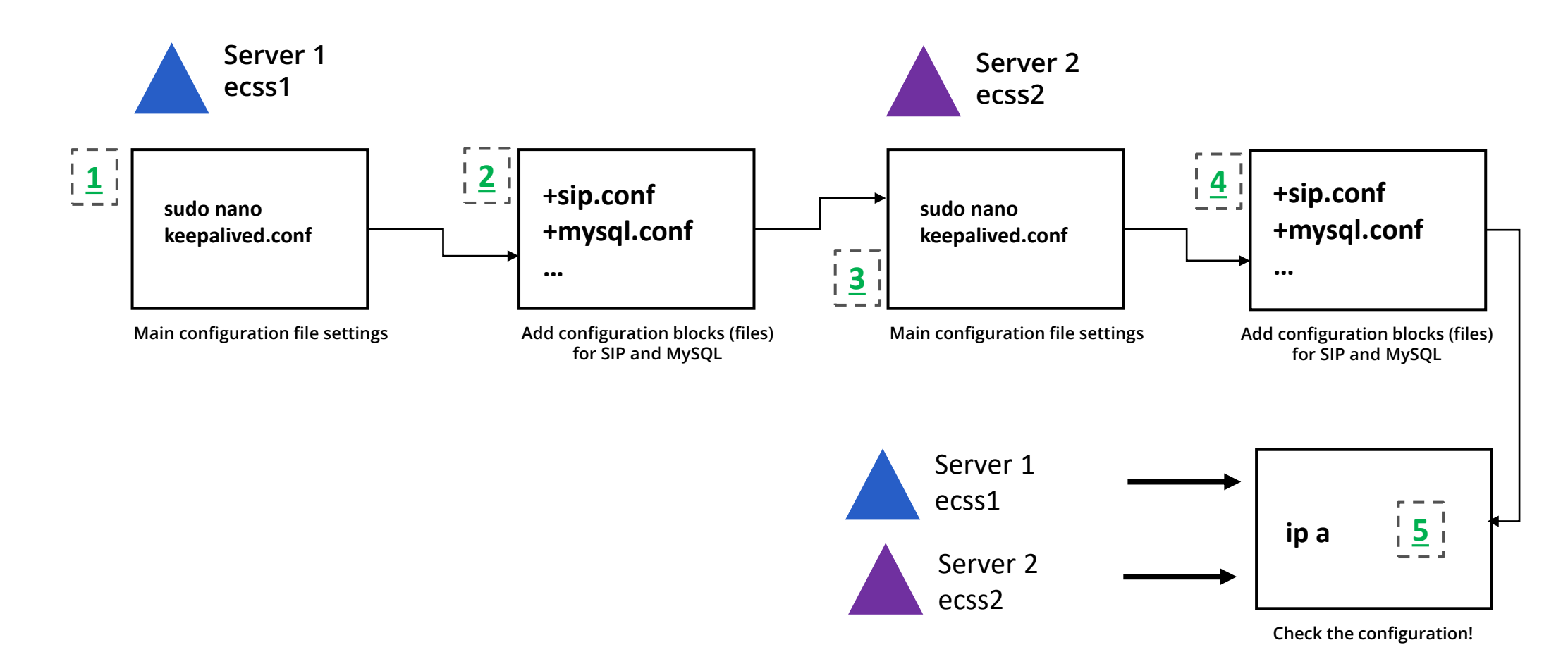

#### **Replication settings - example**

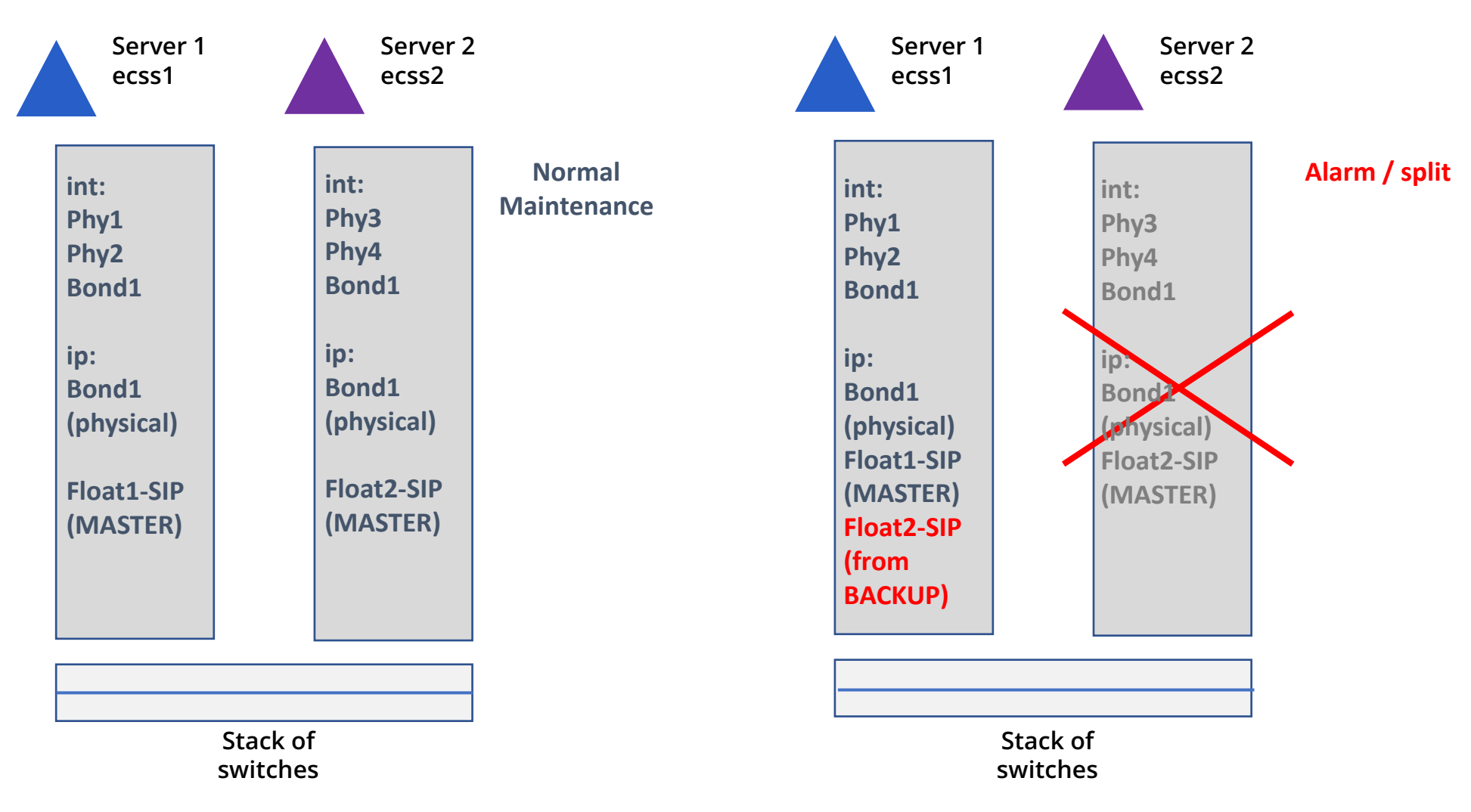

# **ECSS-10 software installation in «W/o backup» mode**

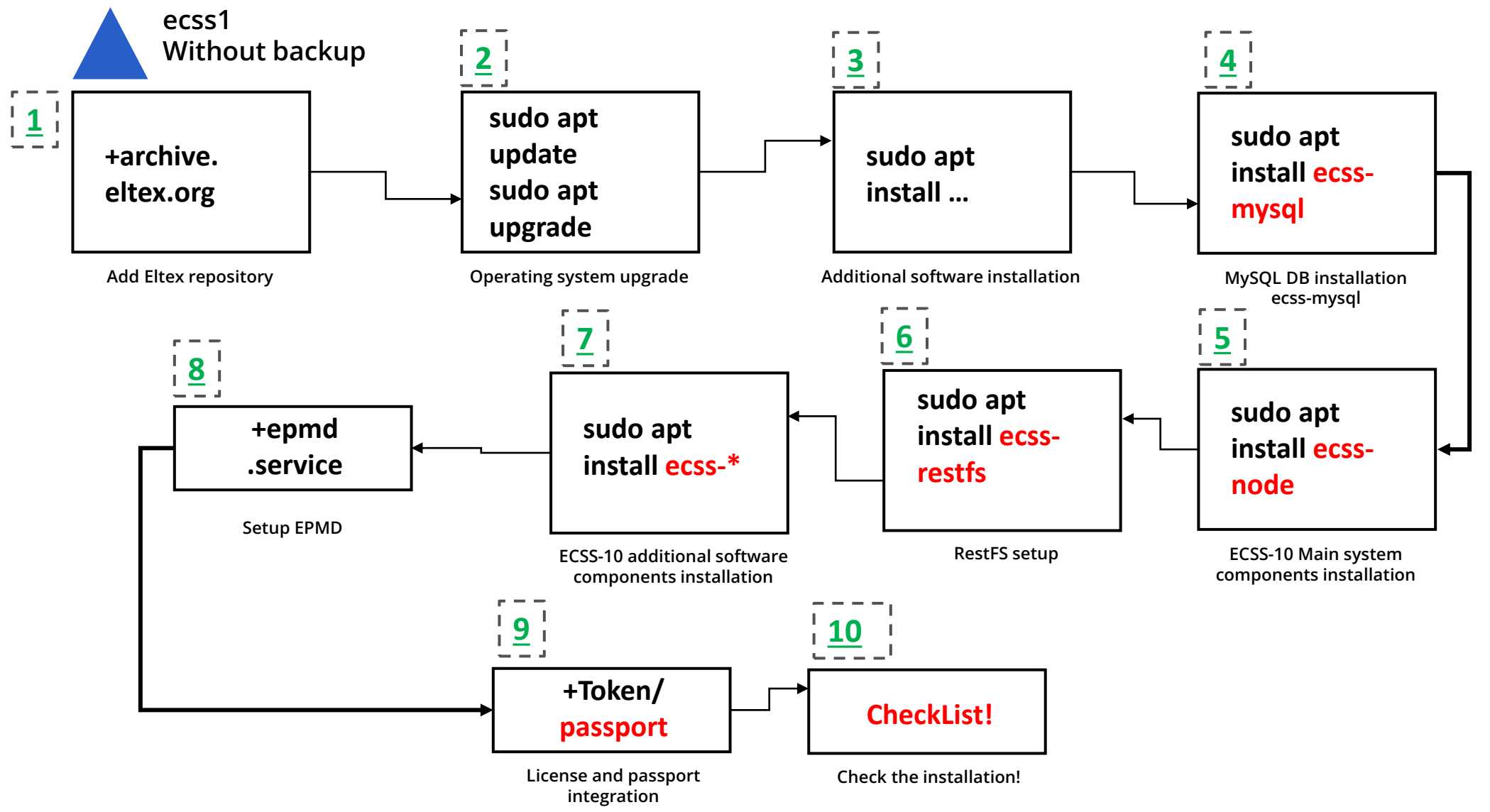

**Step 1**

#### **Installation starts with special data base package – ecss-mysql**

**sudo apt install ecss-mysql**

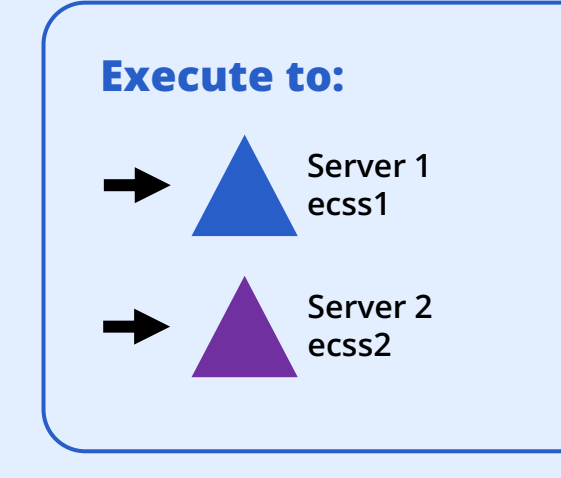

**Step 1**

#### **List of databases as the result of package installation**

#### **mysql> SHOW DATABASES;**

**+--------------------+**

**| Database | +--------------------+**

**| information\_schema | | ecss\_address\_book | | ecss\_audit | | ecss\_calls\_db | | ecss\_dialer\_db | | ecss\_meeting\_db | | ecss\_numbers\_db | | ecss\_statistics | | ecss\_subscribers | | ecss\_system | | history\_db | | mysql | | performance\_schema | | sys | | web\_conf | +--------------------+**

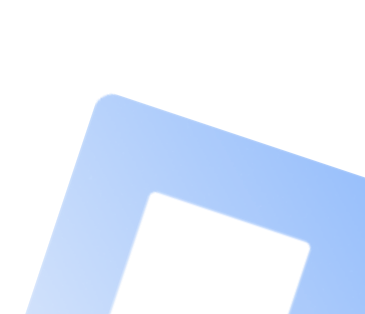

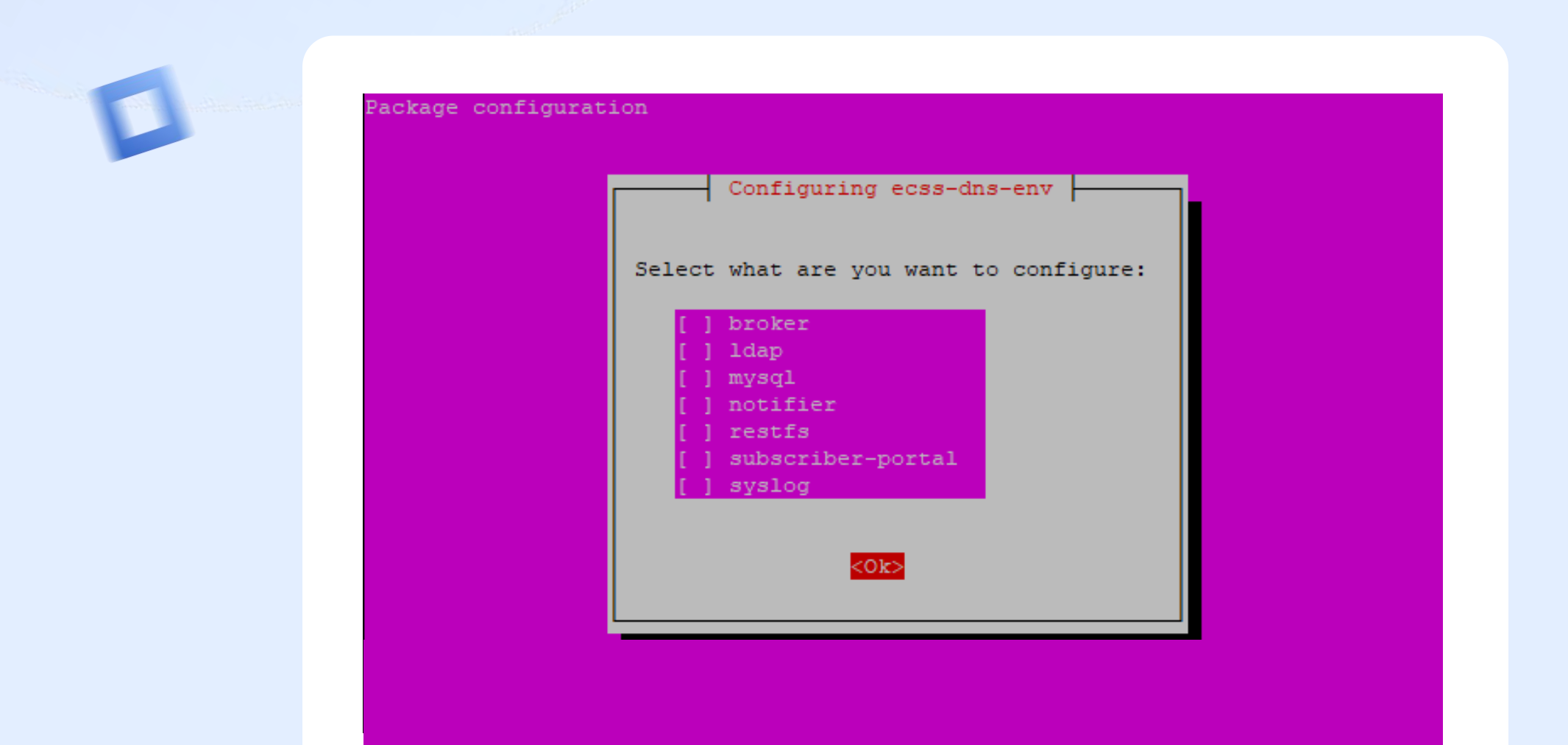

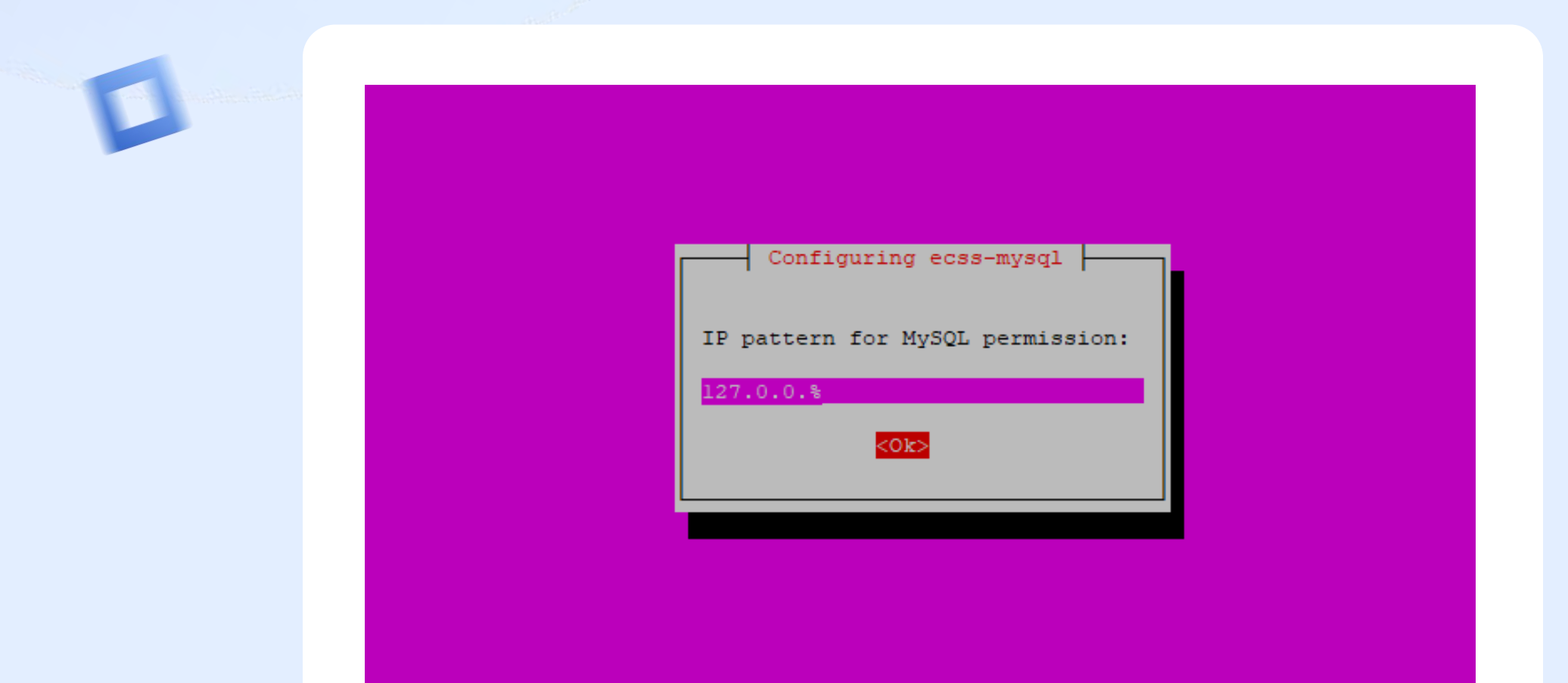

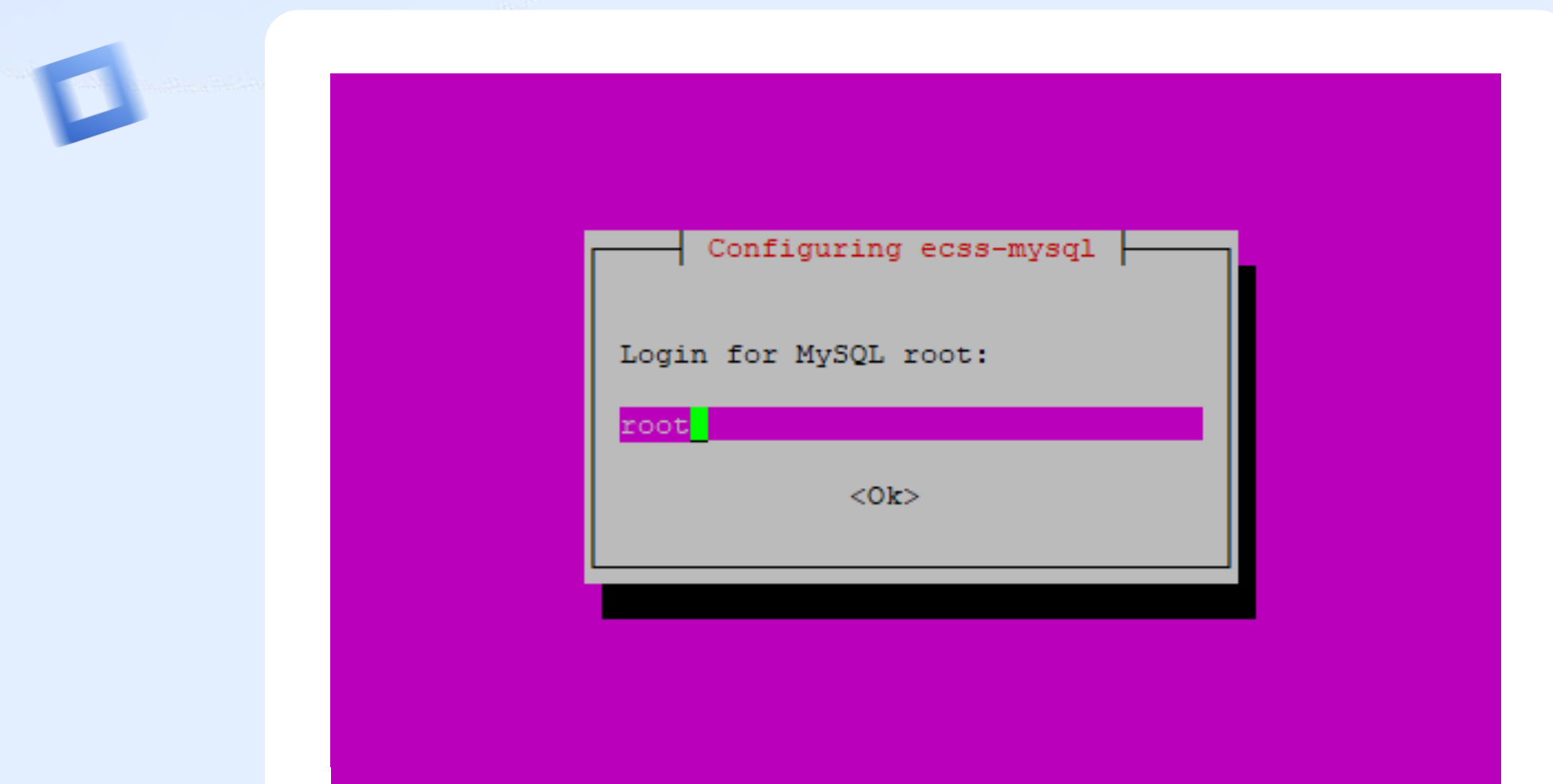

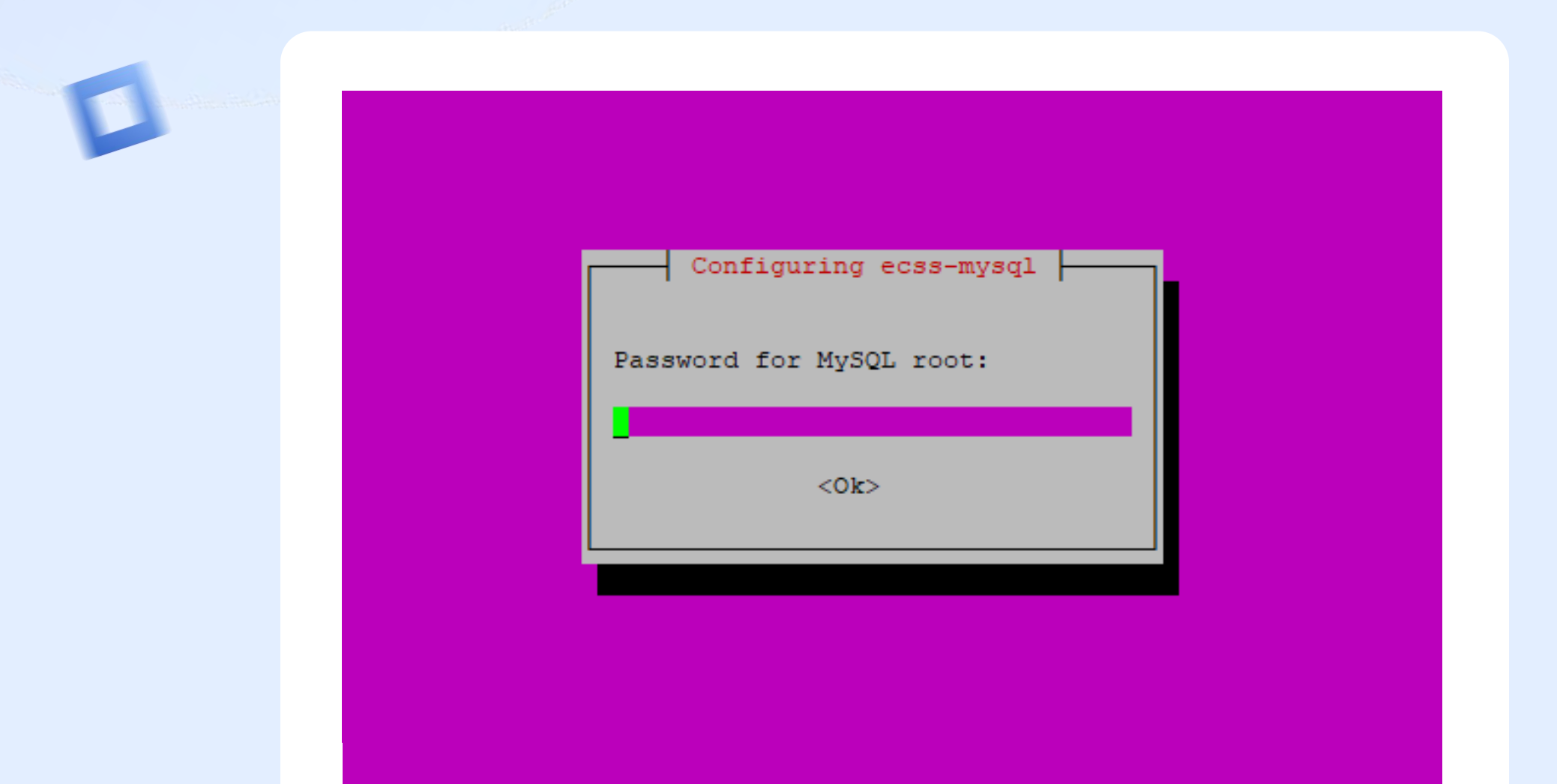

**Step 1**

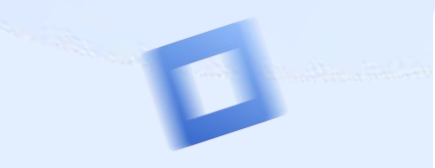

SQL connection test success Clear dead links to databases Deploy MySQL tables Creating database 'web\_conf' ... Database 'web conf' is complete Creating database 'ecss audit' ... Database 'ecss audit' is complete Creating database 'ecss\_meeting\_db' ... Database 'ecss meeting db' is complete reating database 'ecss\_numbers\_db' ... Database 'ecss numbers db' is complete Creating database 'ecss dialer db' ... Database 'ecss dialer db' is complete Creating database 'ecss subscribers' ... Database 'ecss subscribers' is complete Creating database 'ecss calls db' ... Database 'ecss calls db' is complete Creating database 'ecss address book' ... Database 'ecss address book' is complete Creating database 'history db' ... Database 'history db' is complete Creating database 'ecss system' ... Database 'ecss\_system' is complete Creating database 'ecss statistics' ... Database 'ecss statistics' is complete Finished databases deploy ecss-mysql-checker.timer is a disabled or a static unit, not starting it. Setting up libcgi-fast-perl  $(1:2.13-1)$  ... Setting up libhttp-message-perl  $(6.14-1)$  ... Processing triggers for libc-bin (2.27-3ubuntul.6) ... Processing triggers for systemd (237-3ubuntul0.57) ... Processing triggers for man-db (2.8.3-2ubuntu0.1) ...

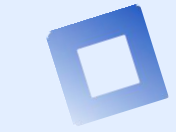

**Step 2**

#### **ECSS-10 Main system components installation**

**sudo** apt install ecss-node **SERVER 2** Server 2

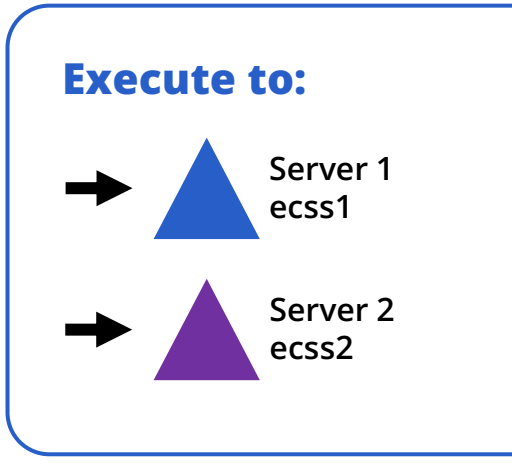

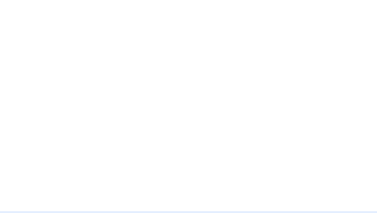

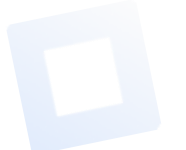

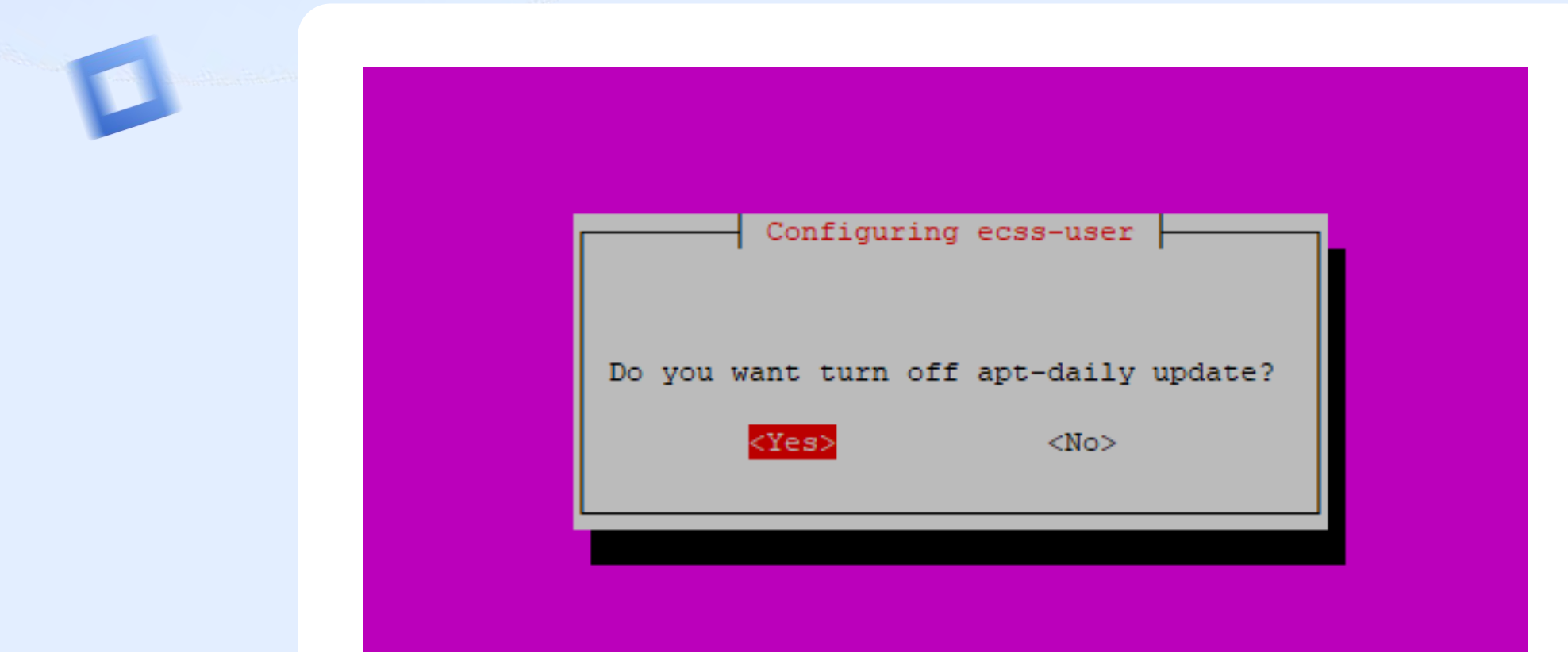

**Step 2**

#### **Certificates installation**

**sudo apt install ecss-node**

**When executing the script, you will be prompted to generate new certificates**

**If you have no certs created before, choose generate**

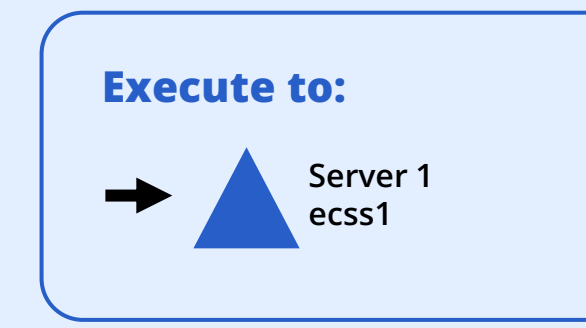

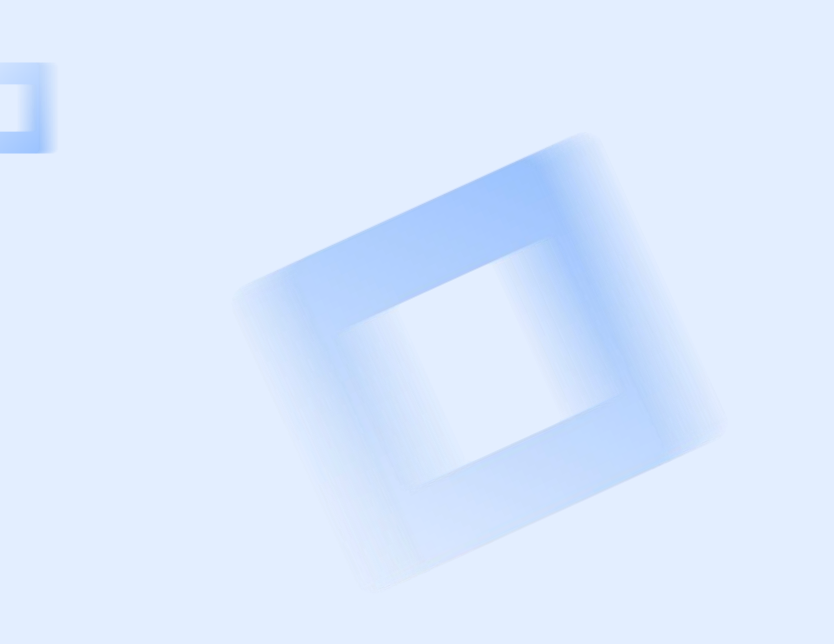

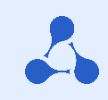

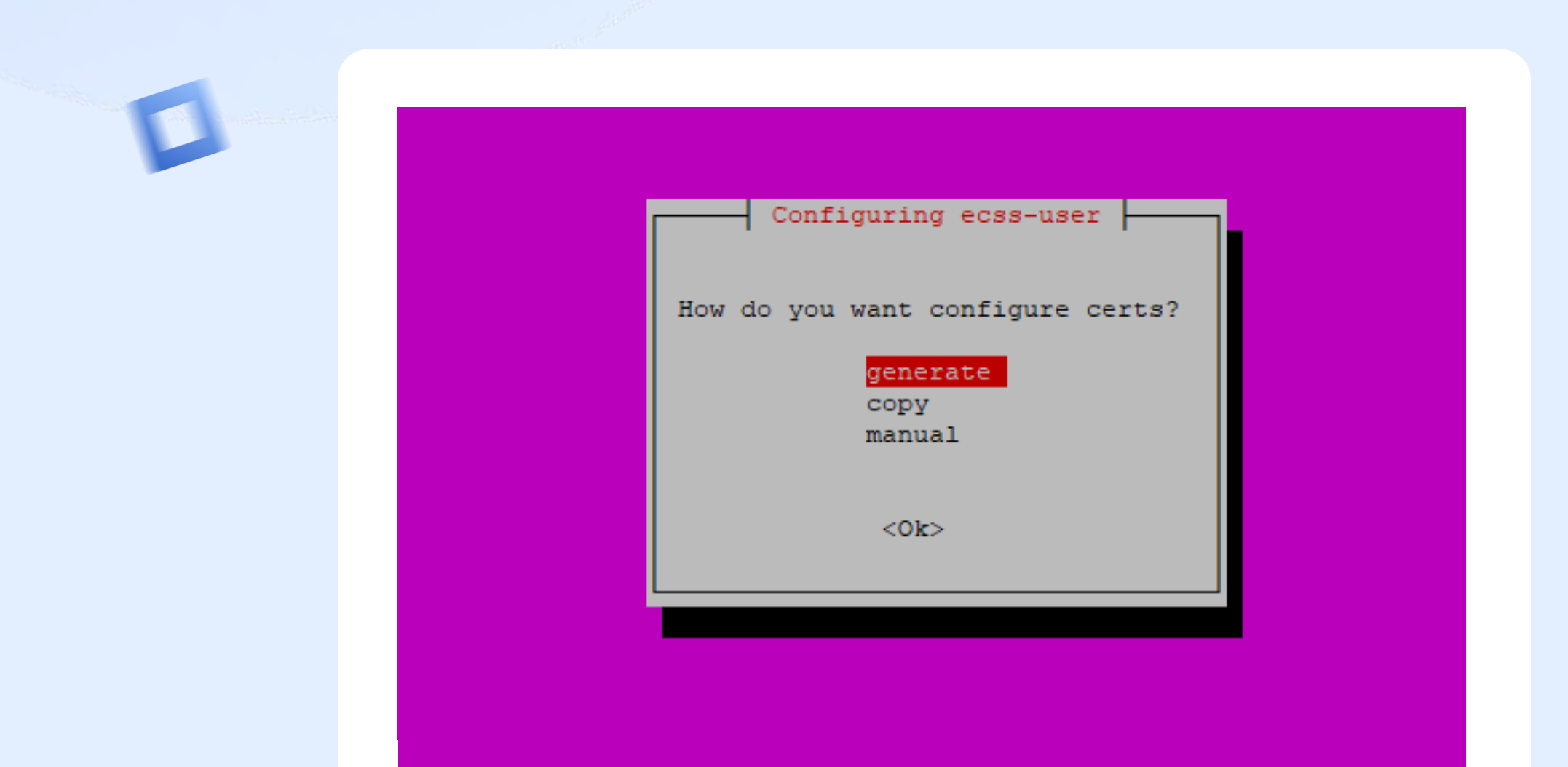

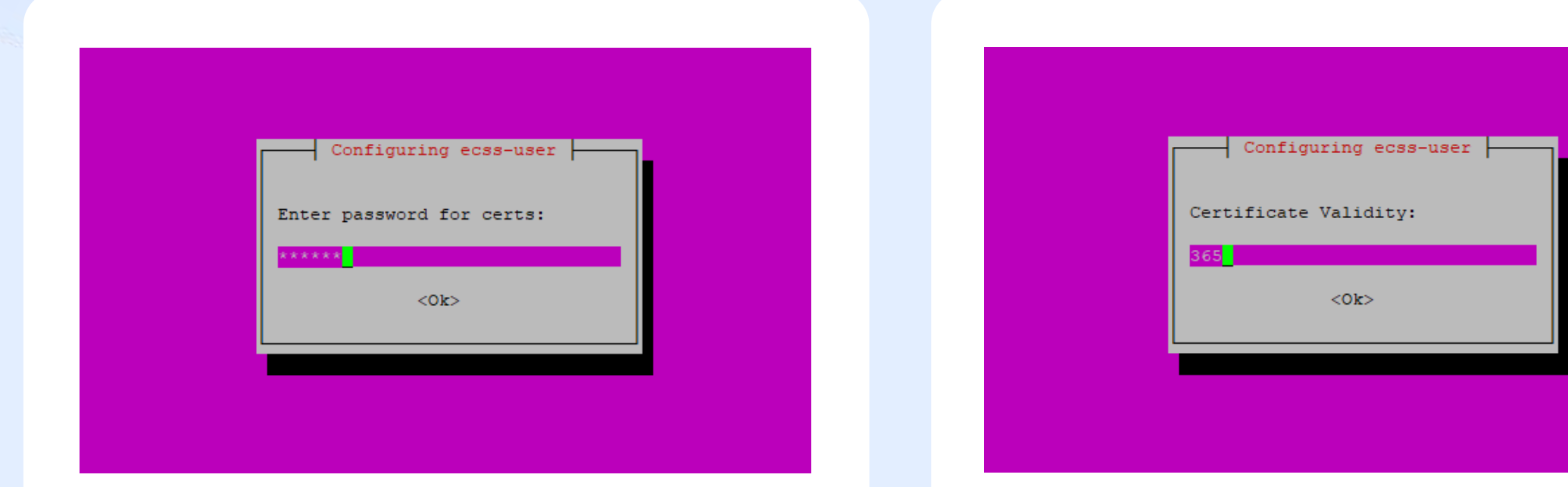

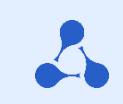

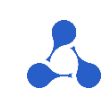

**Step 2**

#### **The following questions may be asked during certificate generation:**

- Country (RU)
- State (Novosibirsk)
- City (Novosibirsk)
- Company (ELTEX)
- Department(IMS)
- Cert name(ecss10)
- Mail (ssw-team@eltex.loc)
- Number of days the certificate is valid
- Password for the root private key
- Encryption algorithm for the key
- Key difficulty
- Difficulty for Diffie-Hellman parameters
- Additional names covered by the certificate(eltex office example ssw1.eltex.loc, ssw2.eltex.loc, ssw.eltex.loc), listed separated by a space (or wildcard)

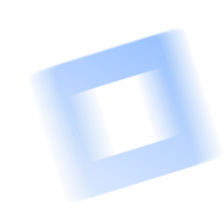

**Step 2**

#### **Certificates installation on server 2**

**sudo apt install ecss-node**

**When executing the script, you will be prompted to copy the previously created certificates.**

**If the certificates were generated successfully, select the option:**

**copy**

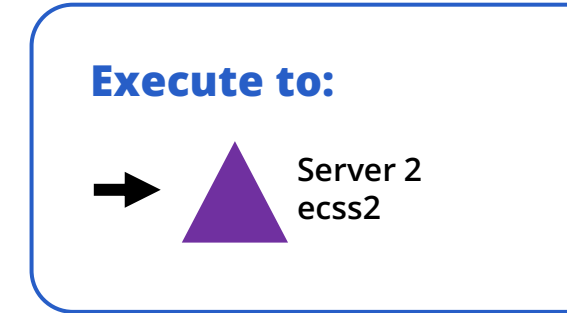

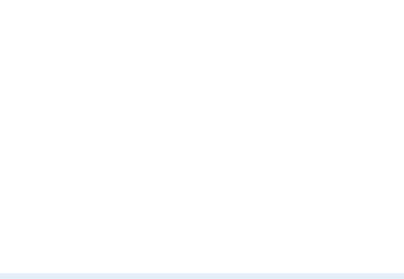

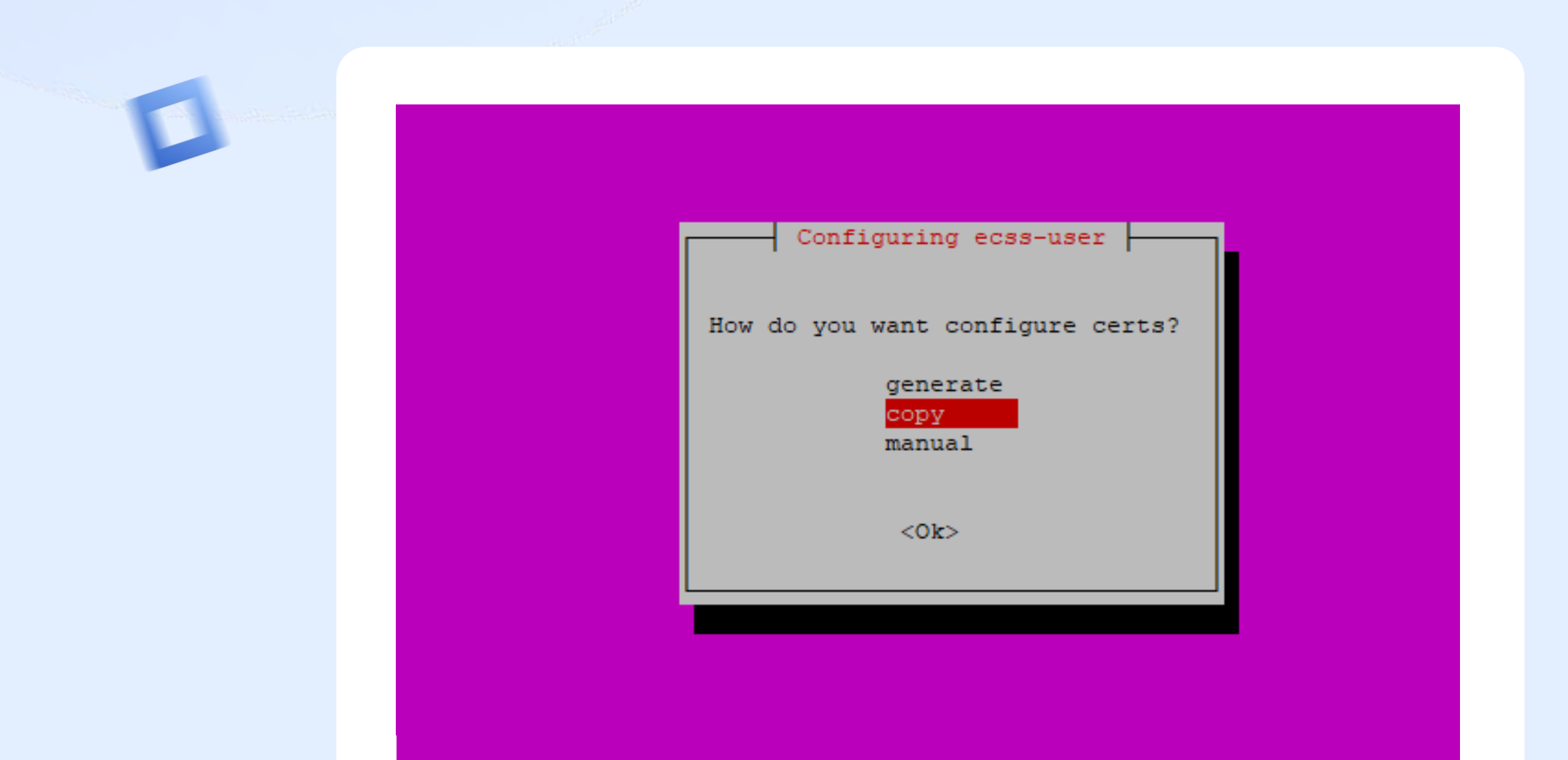

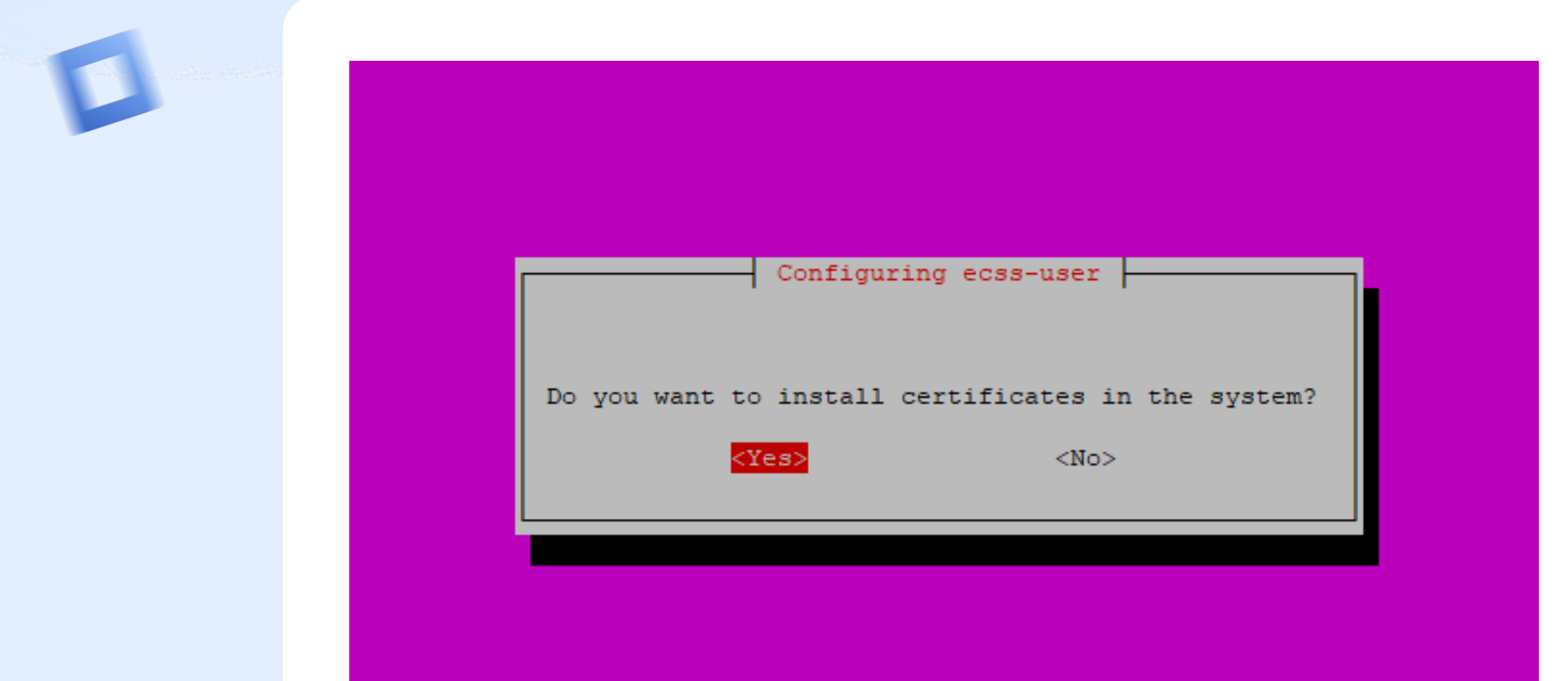

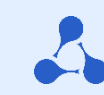

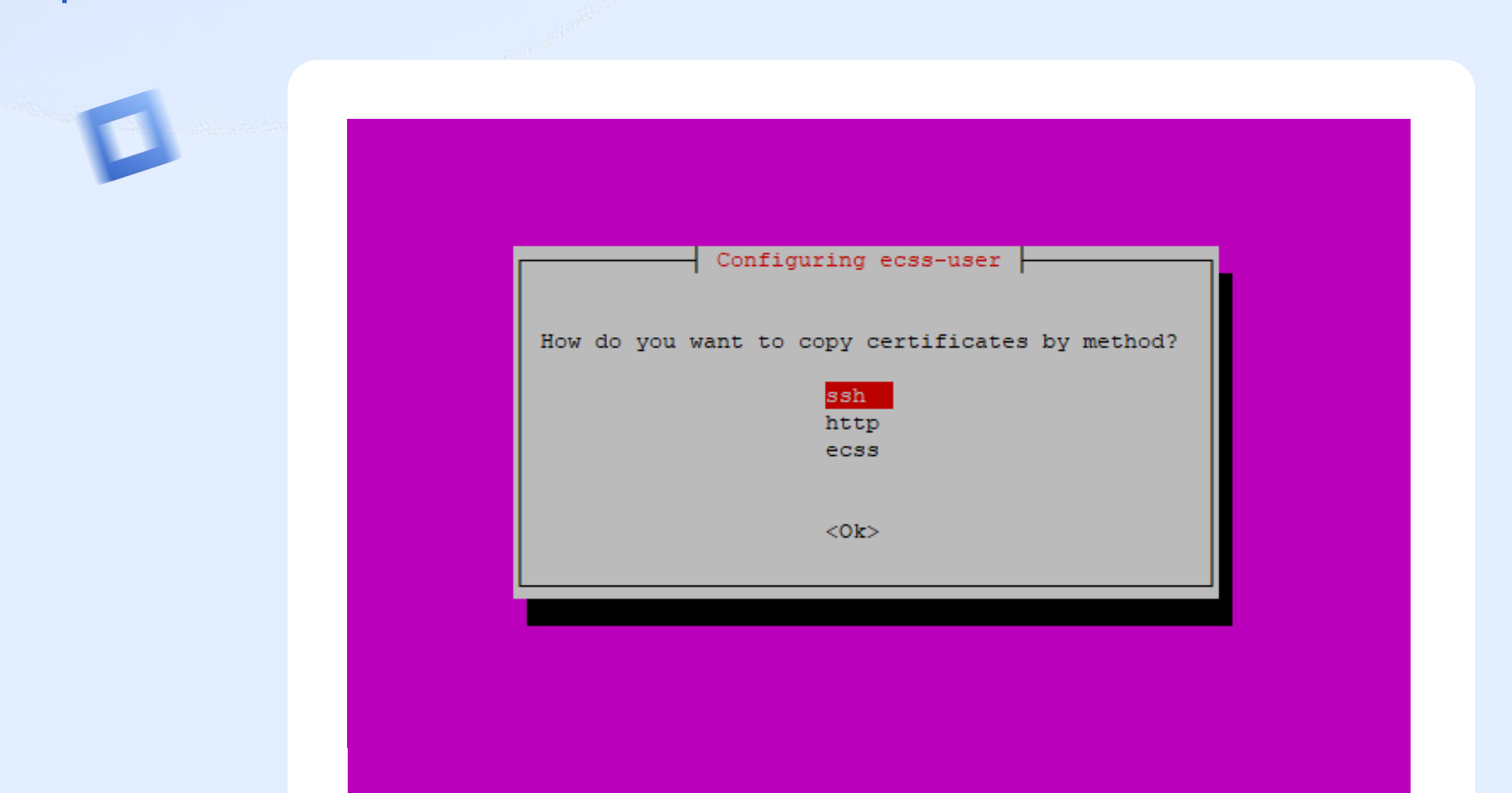
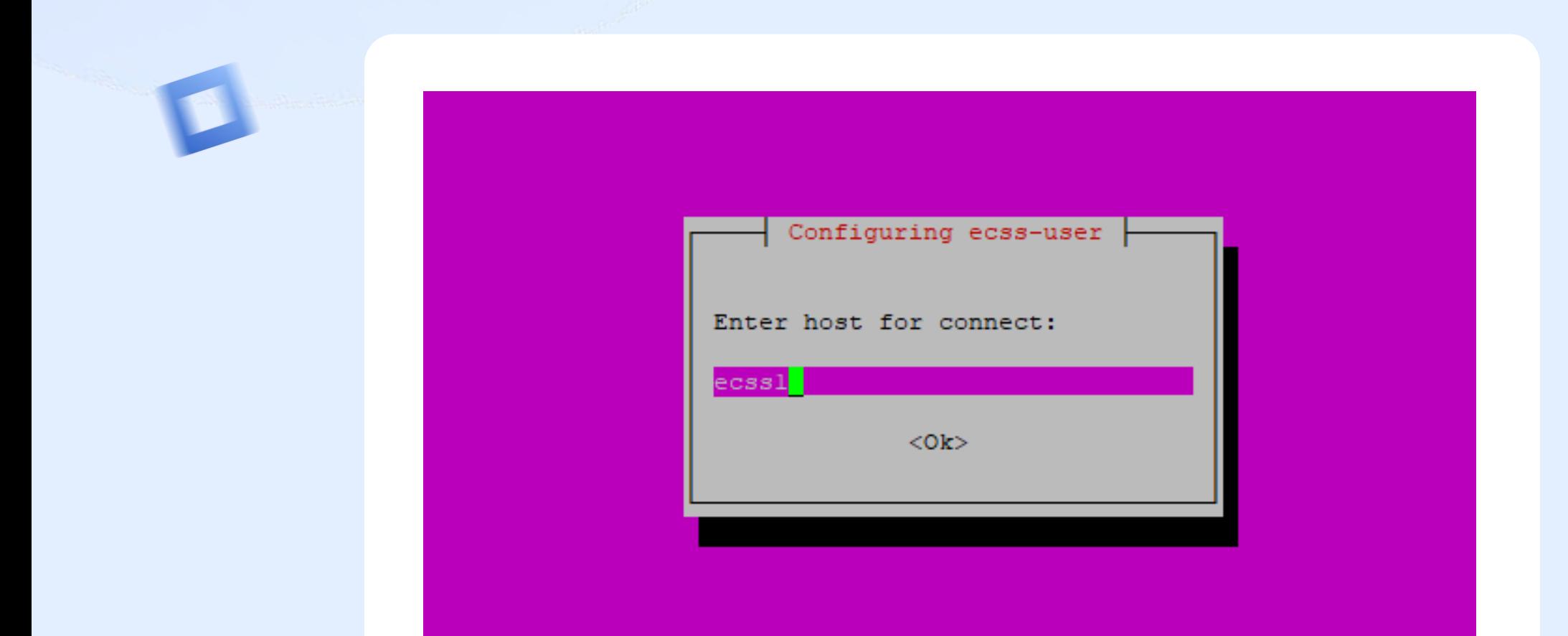

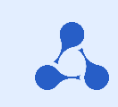

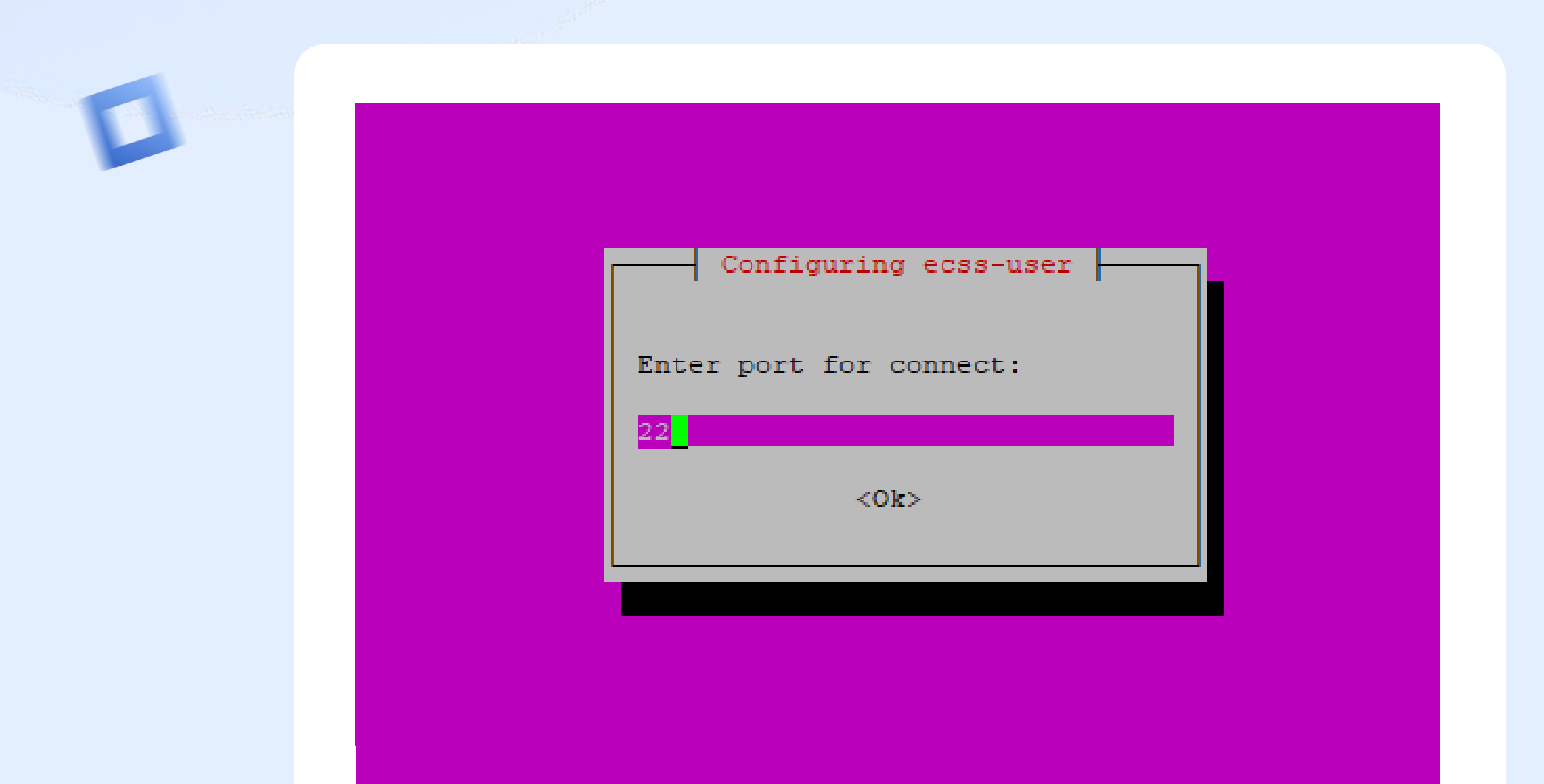

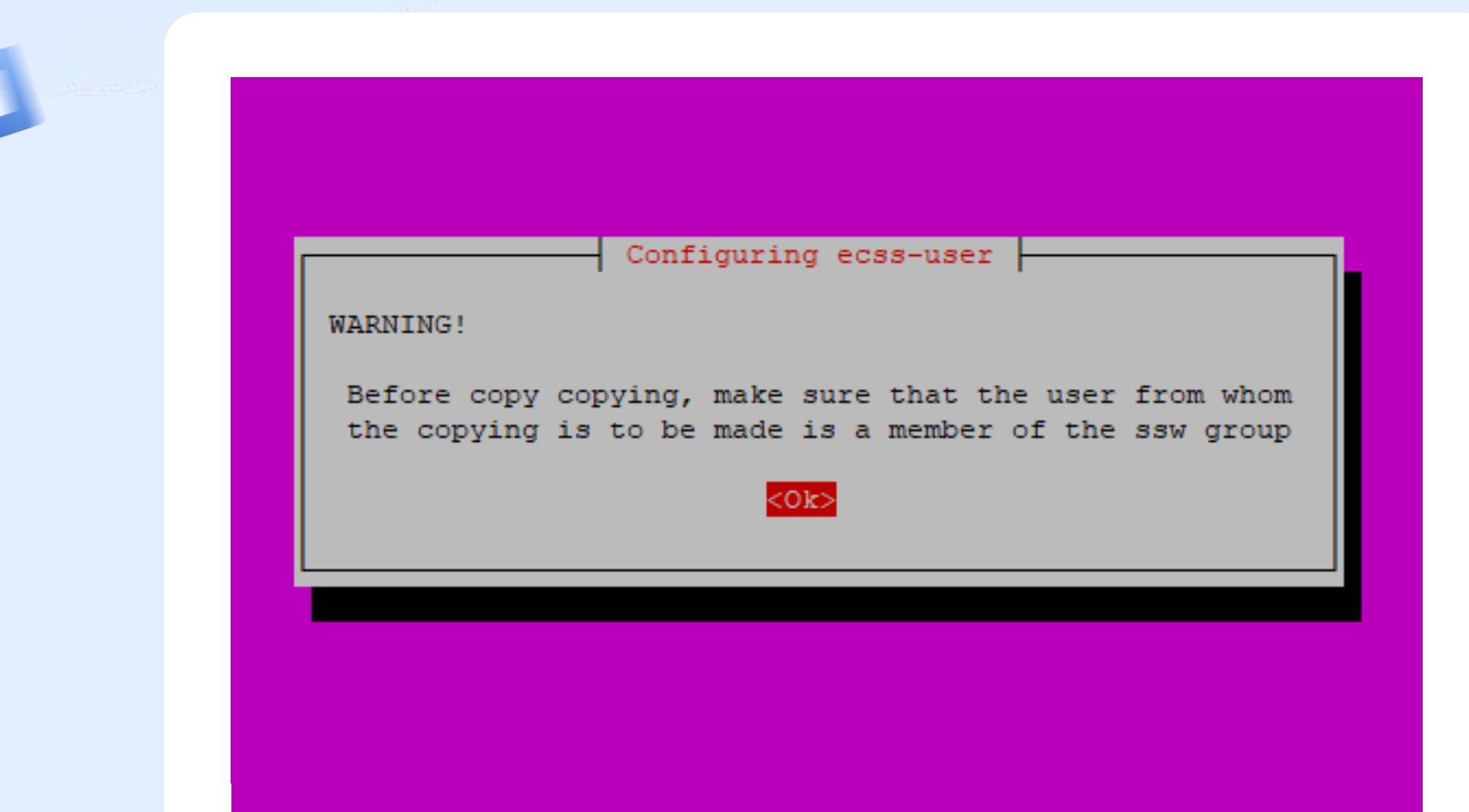

**Step 2**

tester@ecssl:~\$ sudo id tester uid=1000(tester) gid=1000(tester) groups=1000(tester),4(adm),24(cdrom),27(sudo),30(dip),46(plugdev),108(lxd) tester@ecssl:~\$ sudo id -Gn tester tester adm cdrom sudo dip plugdev lxd tester@ecssl:~\$ tester@ecssl:~\$ tester@ecssl:~\$ sudo usermod -a -G ssw tester tester@ecssl:~\$ tester@ecssl:~\$ tester@ecssl:~\$ sudo id -Gn tester tester adm cdrom sudo dip plugdev lxd ssw tester@ecssl:~\$

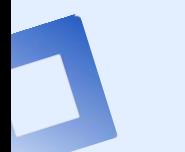

**Step 2**

### **Main components installation**

**sudo apt install ecss-node** 

**During the package installation, you will be prompted to setup NTP for time synchronization (for cluster mode)**

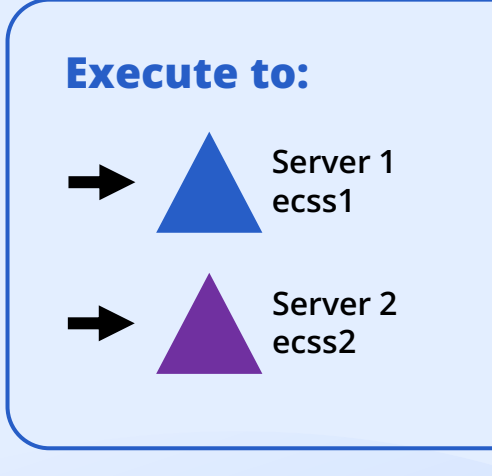

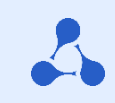

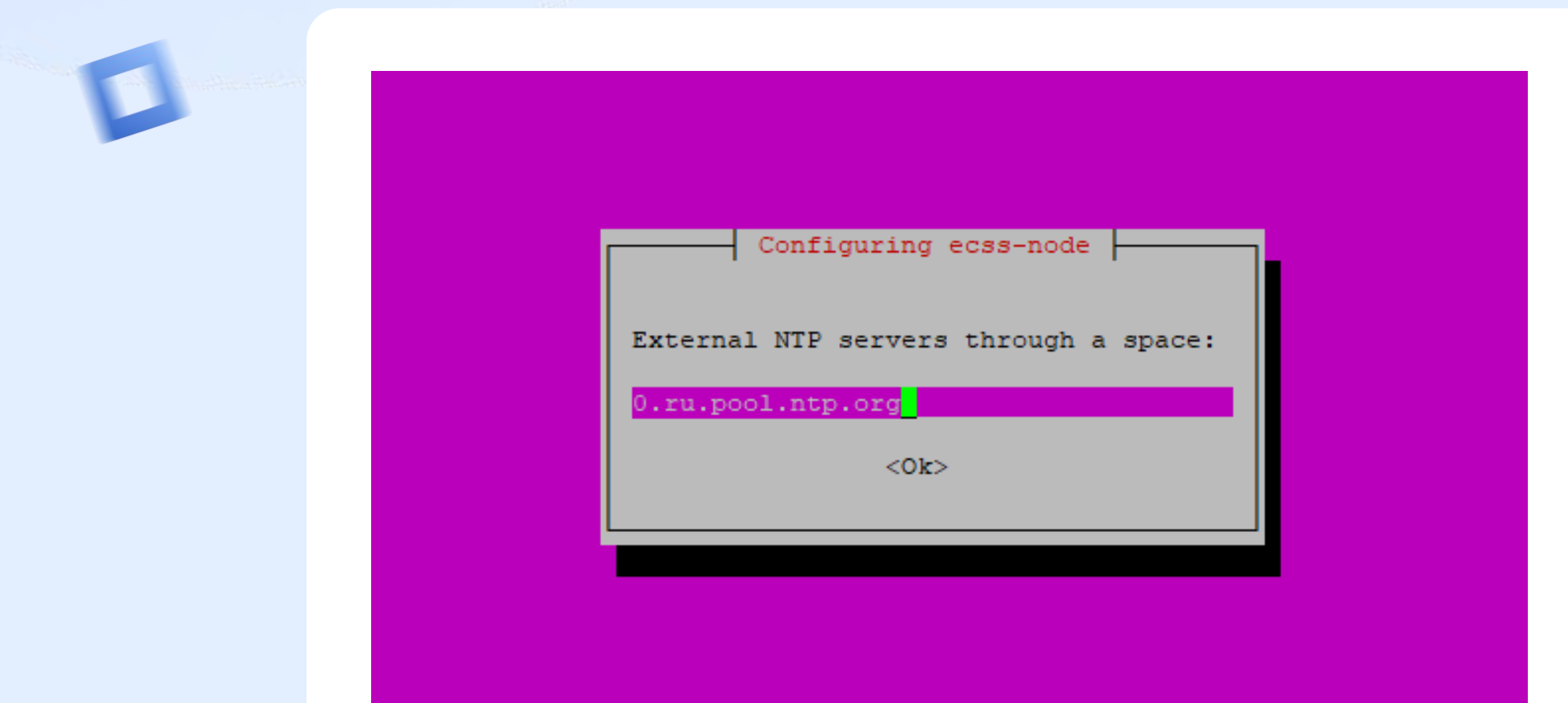

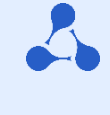

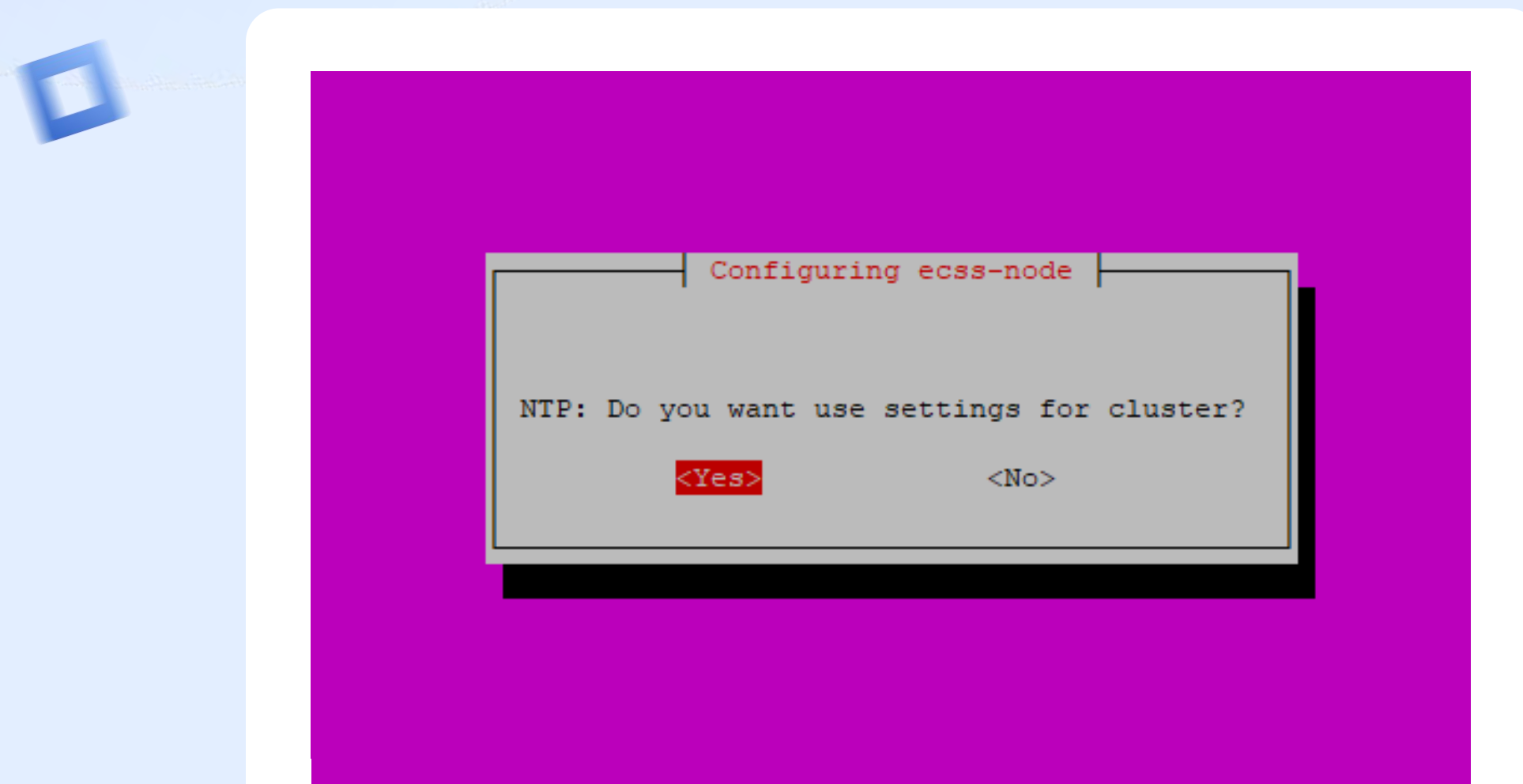

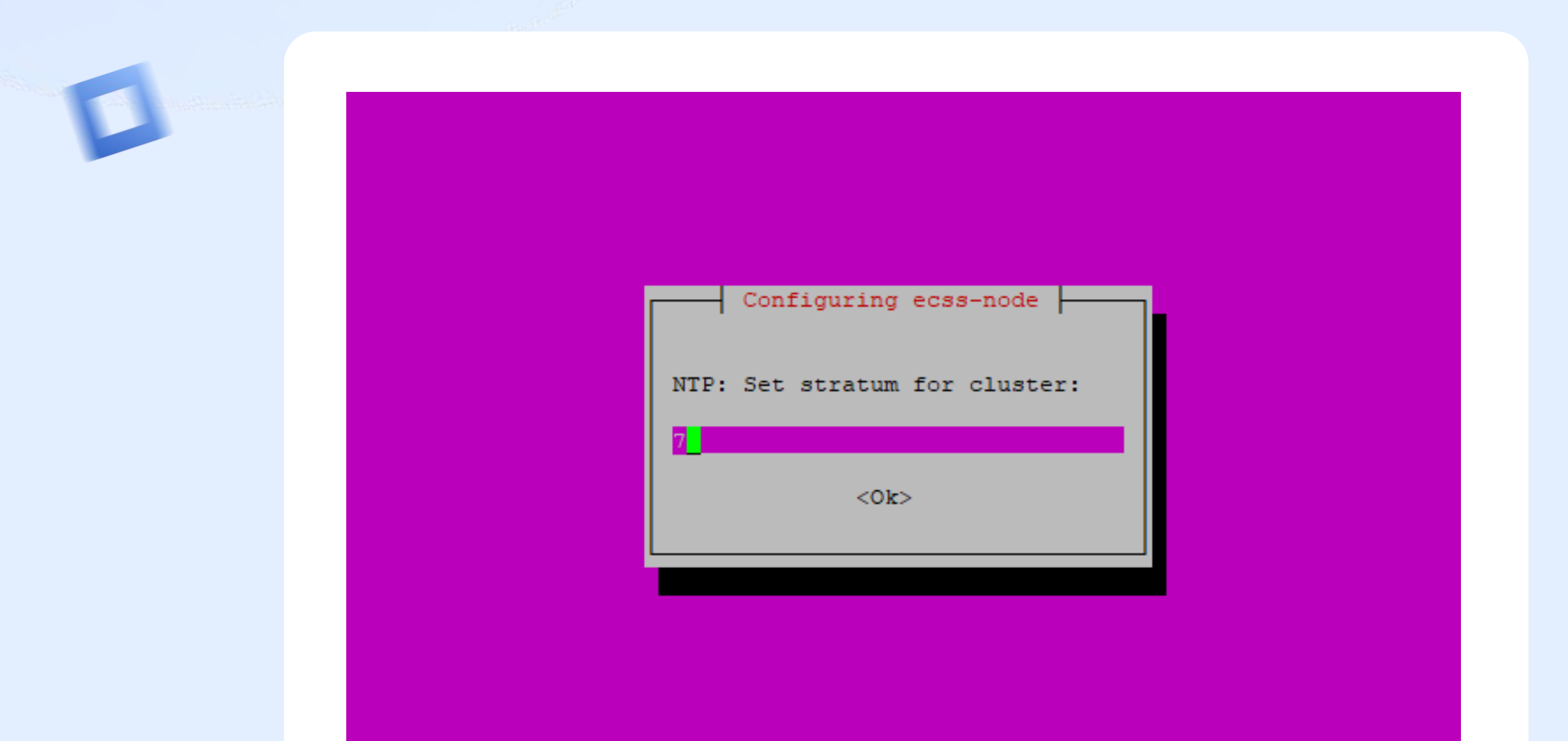

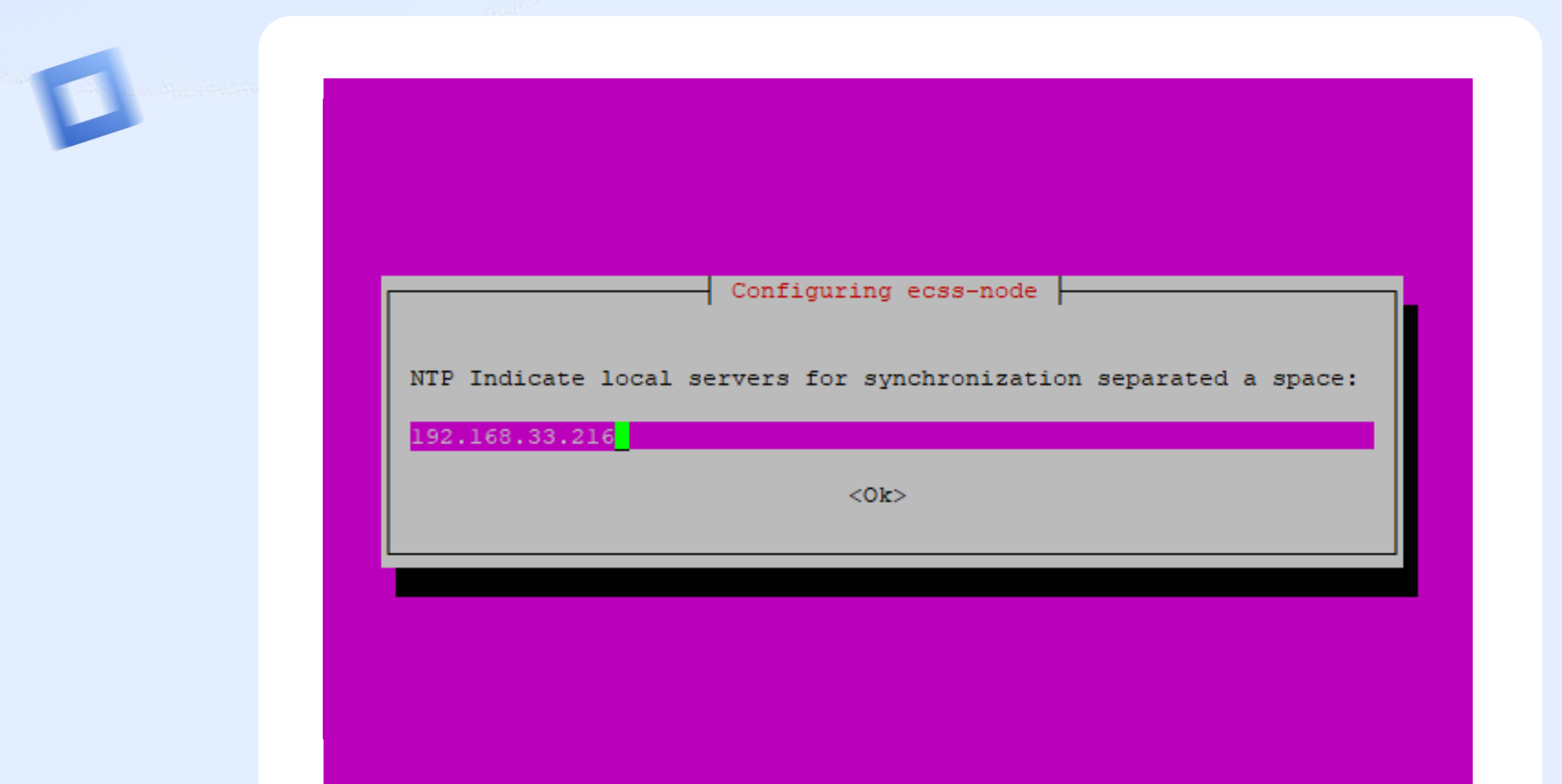

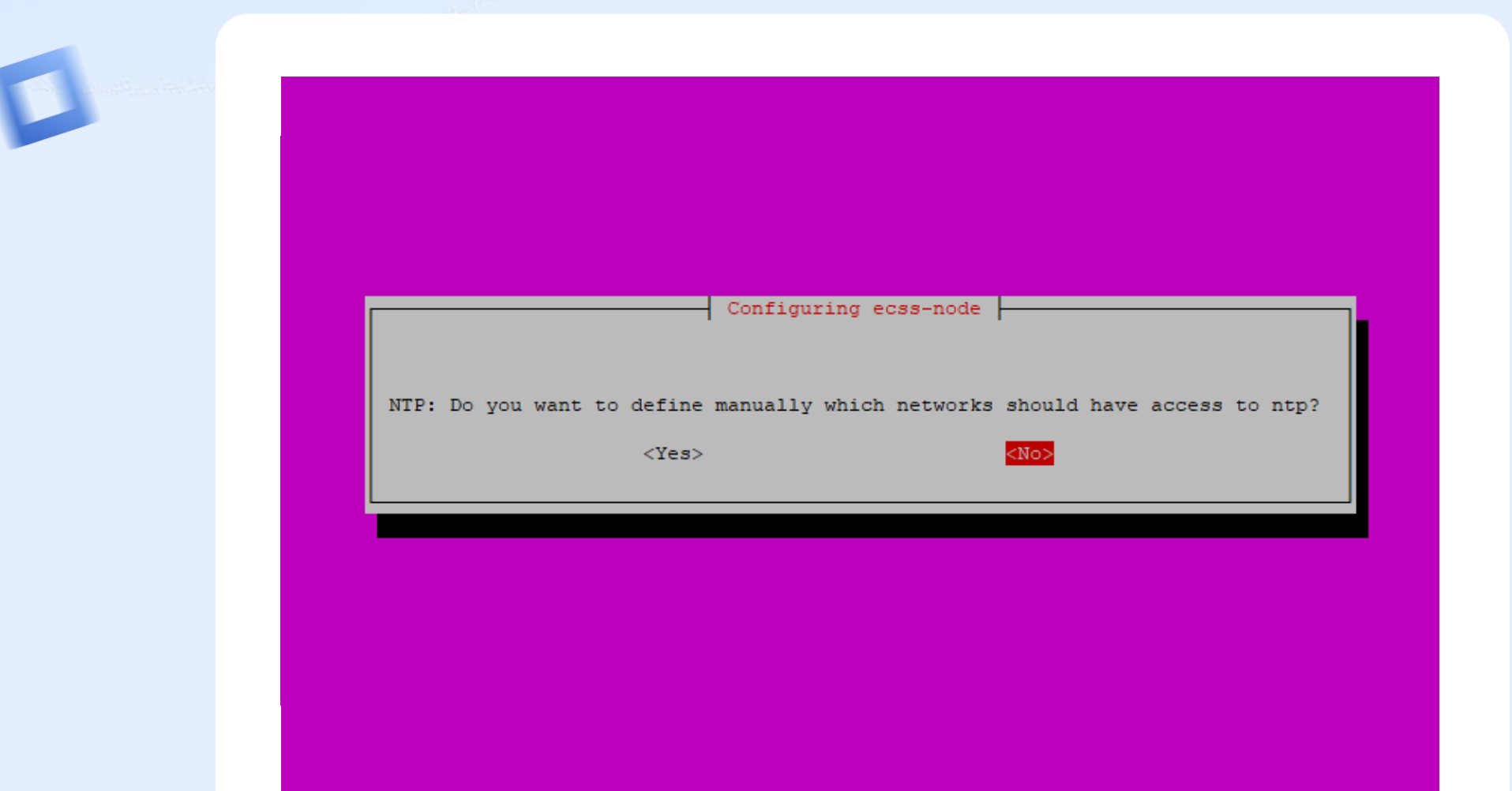

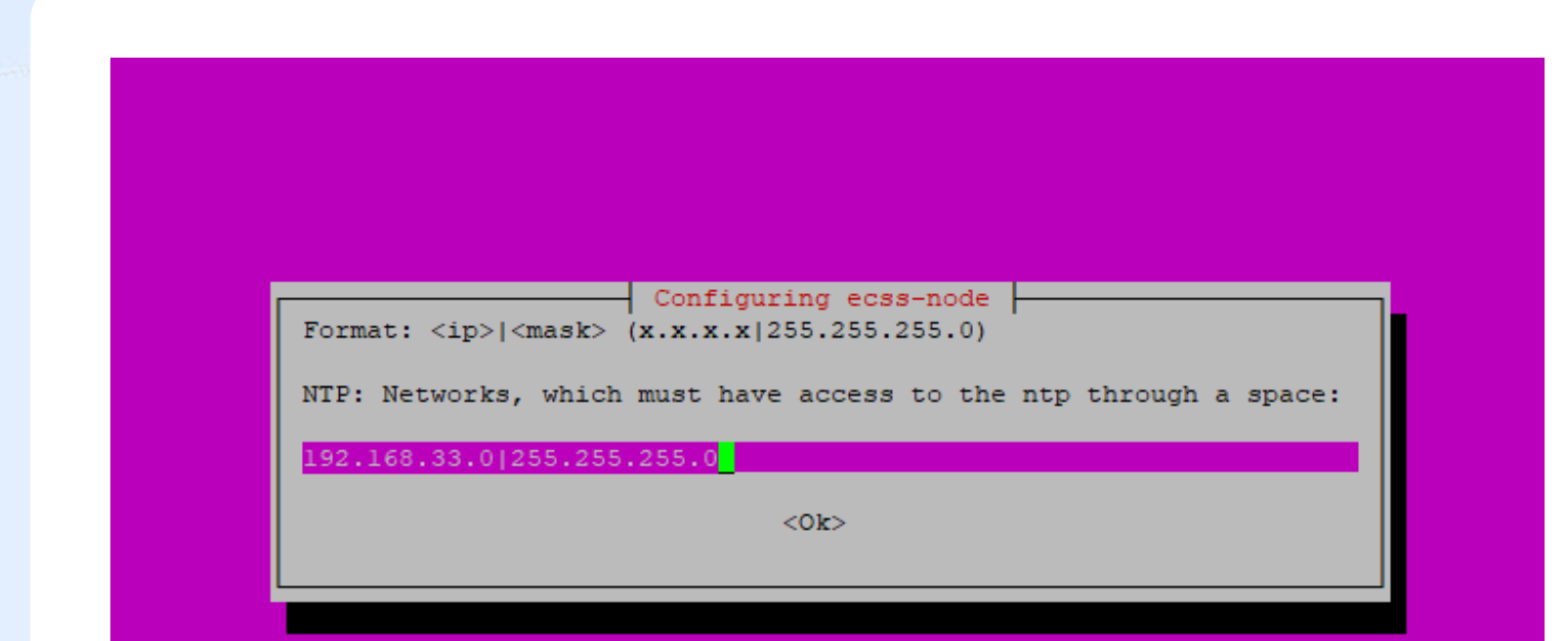

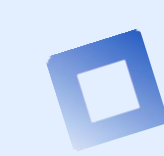

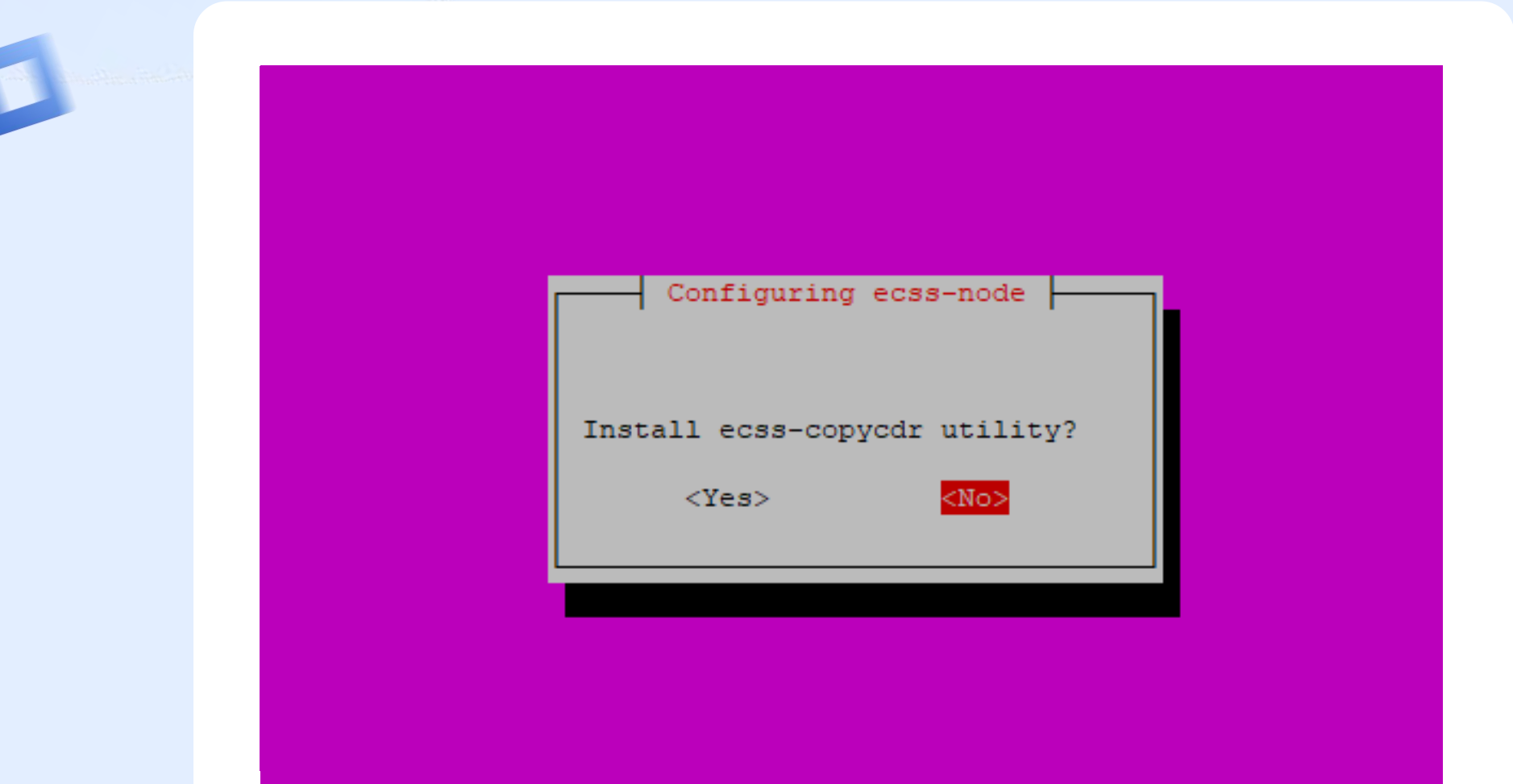

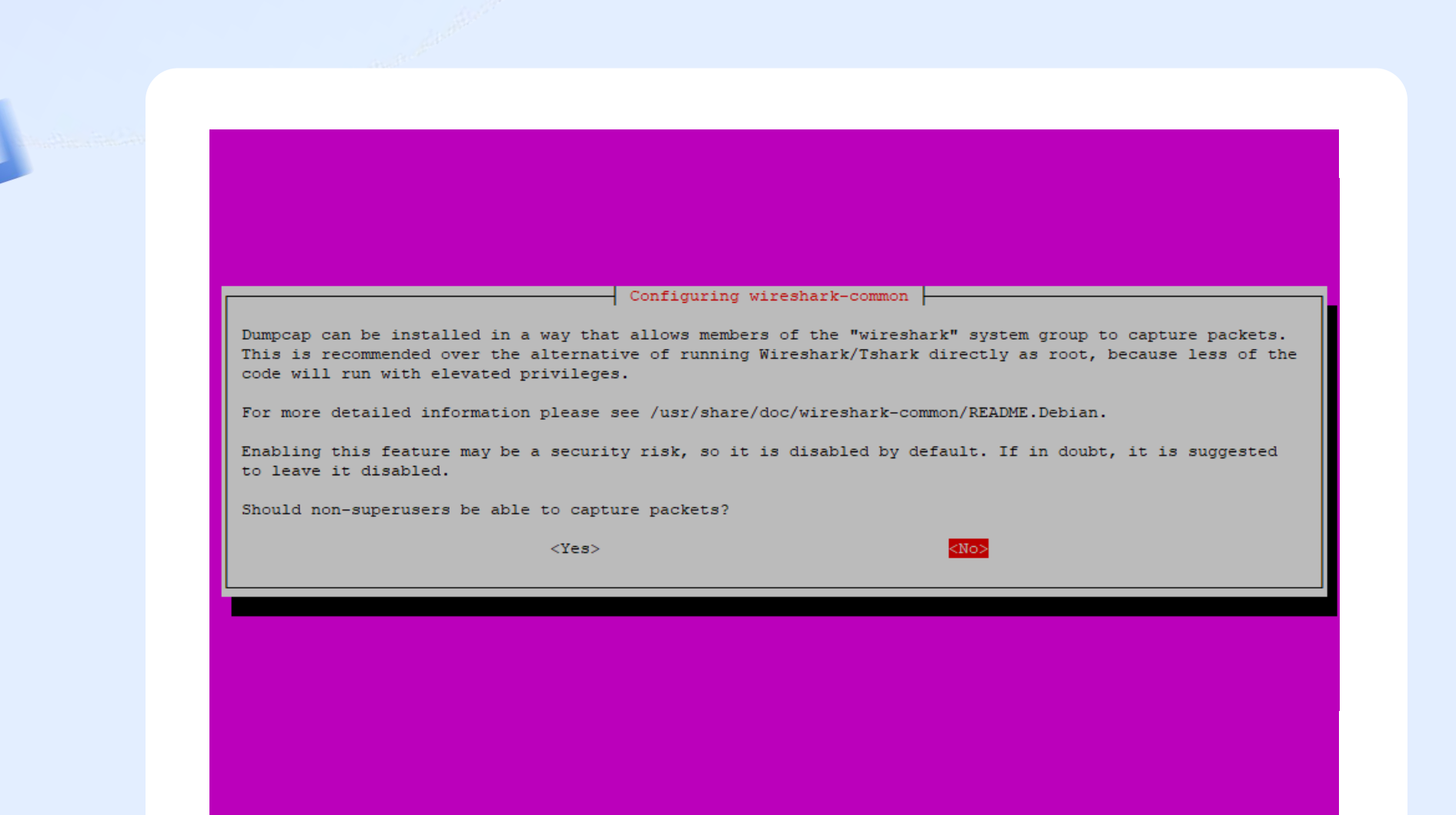

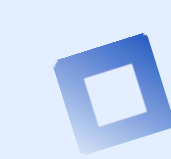

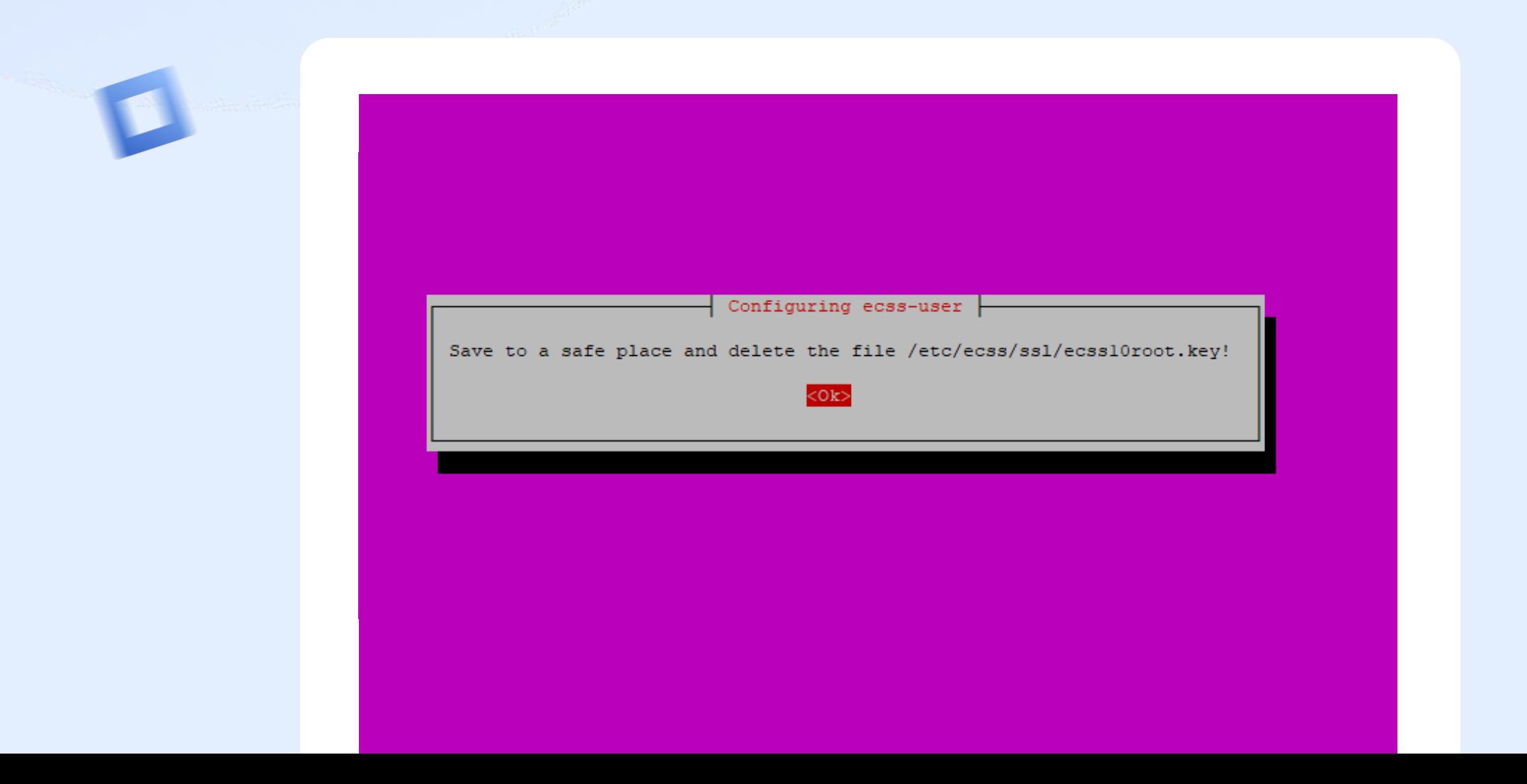

#### **Step 2**

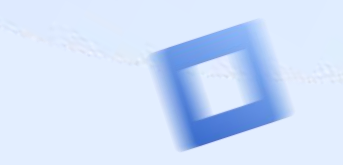

ecss-node: enabling ecss-ds.service Created symlink /etc/systemd/system/multi-user.target.wants/ecss-ds.service - /lib/systemd/system/ecss-ds.service \* ecss-node: enabling ecss-core.service Created symlink /etc/systemd/system/multi-user.target.wants/ecss-core.service - /lib/systemd/system/ecss-core.serv ice. \* ecss-node: enabling ecss-mediator.service Created symlink /etc/systemd/system/multi-user.target.wants/ecss-mediator.service → /lib/systemd/system/ecss-media tor.service. \* ecss-node: enabling ecss-pa-sip.service Created symlink /etc/systemd/system/multi-user.target.wants/ecss-pa-sip.service → /lib/systemd/system/ecss-pa-sip service. \* ecss-node: starting ecss-mycelium.service \* ecss-node: starting ecss-ds.service \* ecss-node: starting ecss-core.service \* ecss-node: starting ecss-mediator.service \* ecss-node: starting ecss-pa-sip.service \* ecss-node: disabling ecss-pa-megaco.service \* ecss-node: mask ecss-pa-megaco.service Setting up libspandsp2:amd64  $(0.0.6 + df \, 5g - 0.1)$ ... Setting up libwscodecs2: amd64  $(2.6.10-1~\text{vubuntul}8.04.0)$  ... Setting up libwiresharkll: amd64 (2.6.10-1~ubuntul8.04.0) ... Setting up wireshark-common  $(2.6.10-1$ ~ubuntu18.04.0) ... Setting up tshark  $(2.6.10-1$ ~ubuntu18.04.0) ... Setting up termshark (1.0.0-2) ... Processing triggers for mime-support (3.60ubuntul) ... Processing triggers for ureadahead (0.100.0-21) ... Processing triggers for libc-bin (2.27-3ubuntul.6) ... Processing triggers for systemd (237-3ubuntul0.57) ... Processing triggers for man-db (2.8.3-2ubuntu0.1) ... Processing triggers for shared-mime-info (1.9-2) ... Processing triggers for ufw (0.36-0ubuntu0.18.04.2) ... tester@ecssl:~\$

**Step 2**

#### **Main components installation**

**After completing the installation of the package, in cluster mode you need to configure the cluster name**

- **sudo nano /etc/ecss/ecss-mycelium/mycelium1.config**
- **{cluster\_name, my\_cluster}, where my\_cluster – new cluster name, not «undefined»**

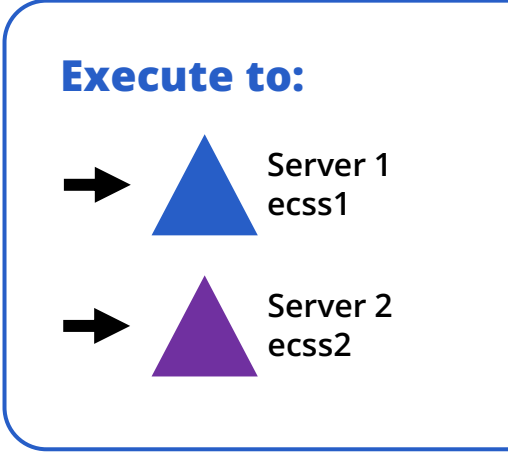

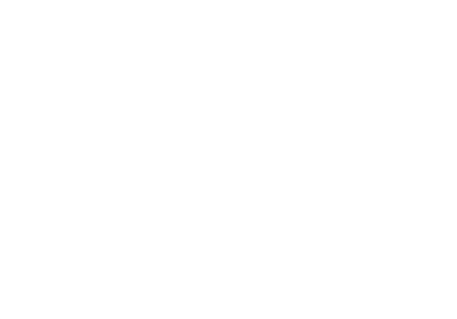

**Step 2**

#### **Main components installation**

**Also, we have to configure broker file:**

- **sudo nano /etc/dnsmasq.d/ecss-broker**
- **address=/primary.broker.ecss/192.168.1.1**
- **address=/secondary.broker.ecss/192.168.1.2**

**Where 192.168.1.1 – IP address for server 1, 192.168.1.2 – IP address for server 2. The same settings on server 2.**

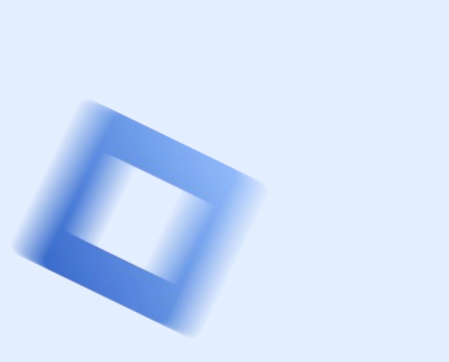

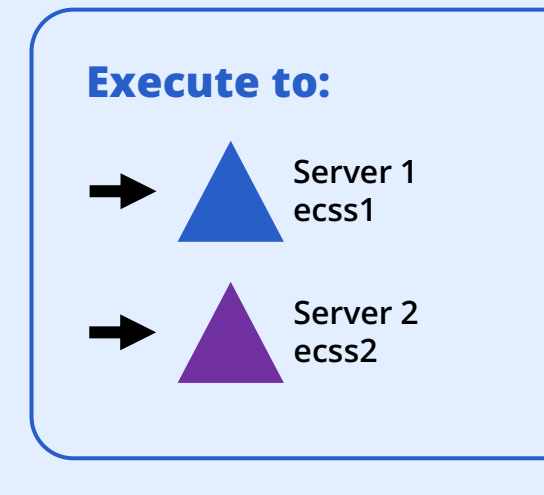

**Step 3**

#### **Glusterfs installation in cluster mode**

**Install glusterfs-server**

- **sudo apt install glusterfs-server attr**
- **sudo systemctl enable glusterd.service**
- **sudo systemctl start glusterd.service**

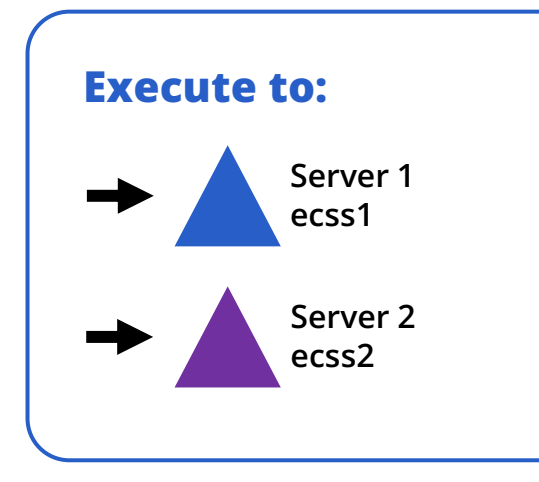

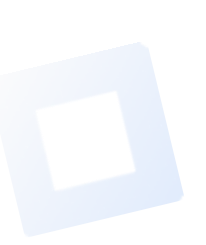

**Step 3**

#### **Check the connection(probe) Glusterfs in cluster mode**

**Execute on ecss1 sudo gluster peer probe 192.168.1.2**

**192.168.1.2 – second server address (ecss2)**

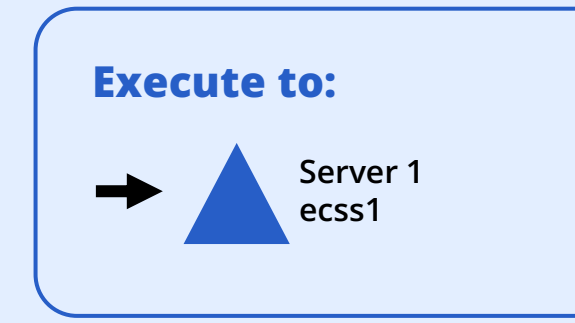

**Step 3**

#### **Check the connection(probe) Glusterfs in cluster mode**

**Execute on ecss2 sudo gluster peer status**

**Collect information about connection: ecss1**

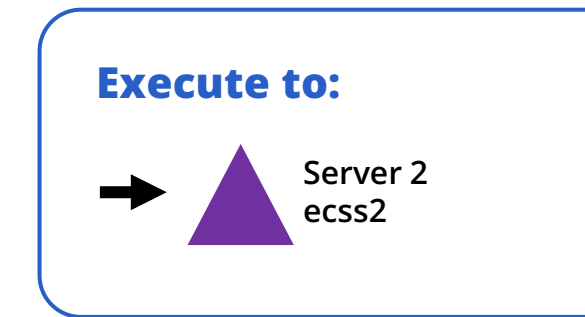

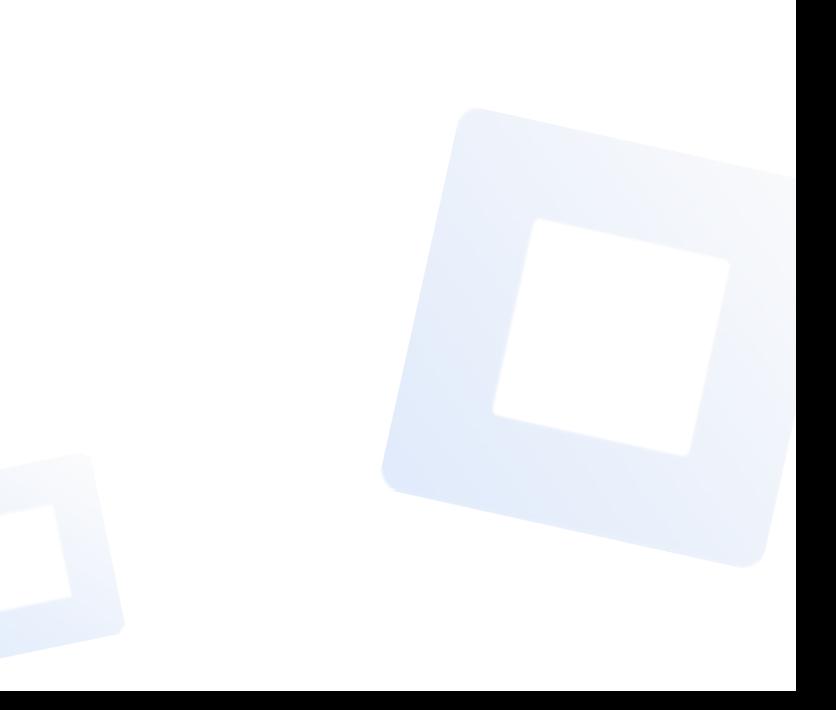

**Step 3**

#### **Setup new volume in Glusterfs in cluster mode**

**Execute on ecss1:**

**sudo gluster volume create ecss\_volume replica 2 transport tcp 192.168.1.1:/var/lib/ecss/glusterfs 192.168.1.2:/var/lib/ecss/glusterfs force**

**192.168.1.1 – primary server address(ecss1), 192.168.1.2 – secondary server address(ecss2).**

**Start GlusterFS cluster:**

**sudo gluster volume start ecss\_volume**

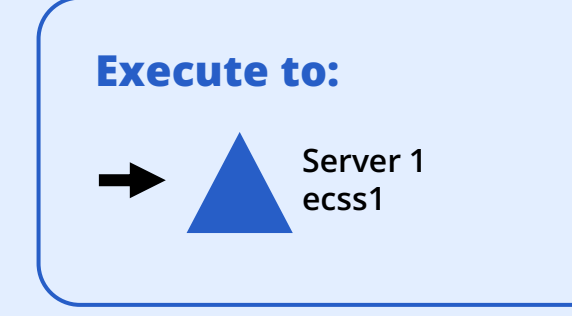

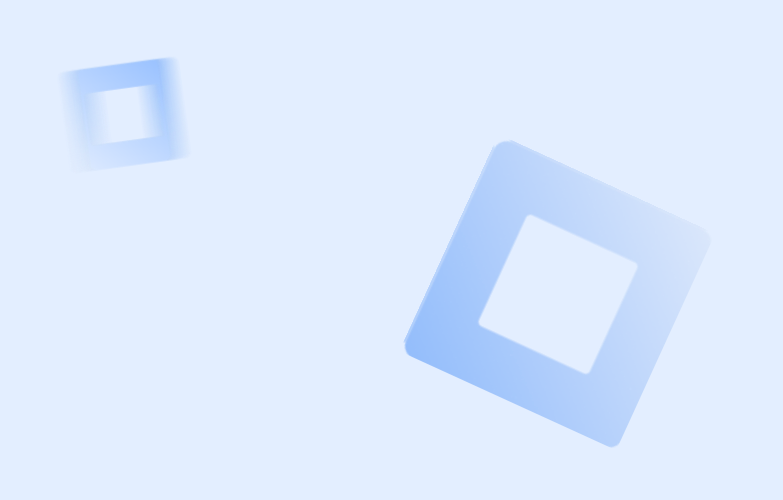

**Step 3**

#### **Glusterfs volume settings in cluster**

**Check the status**

**sudo gluster volume info**

**Volume Name: ecss\_volume Type: Replicate Volume ID: 60774e49-d2f1-4b06-bb4a-3f39ccf1ea73 Status: Started Number of Bricks: 1 x 2 = 2 Transport-type: tcp Bricks: Brick1: 192.168.1.1:/restfs Brick2: 192.168.1.2:/restfs**

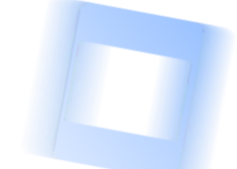

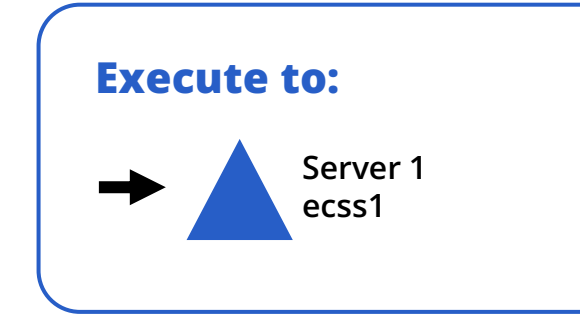

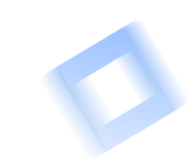

**Step 3**

#### **Mount new volume in OS**

**Edit this file:**

**sudo nano /etc/systemd/system/ecss-glusterfs-mount.service**

**[Unit] Description=mount glusterfs After=network.target Requires=network.target [Service] RemainAfterExit=no Type=forking RestartSec=10s Restart=always ExecStart=/sbin/mount.glusterfs localhost:/ecss\_volume /var/lib/ecss/restfs -o fetch-attempts=10 ExecStop=/bin/umount /var/lib/ecss/restfs [Install] WantedBy=multi-user.target**

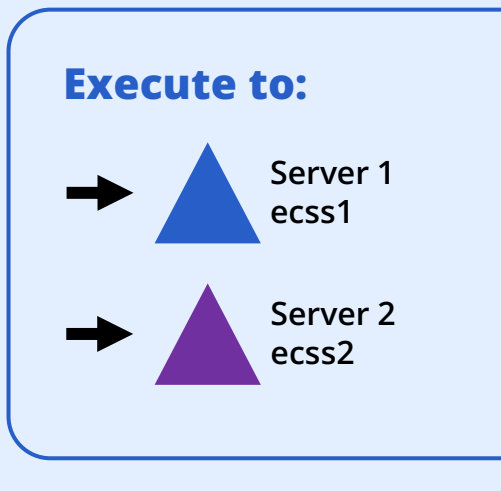

**Step 3**

#### **Mount new volume in OS**

**Add new "Unit" in startup sudo nano /etc/systemd/system/ecss-glusterfs-mount.service**

**Then reboot your server/VM**

**sudo reboot**

**And check new volume with command:**

**df -h**

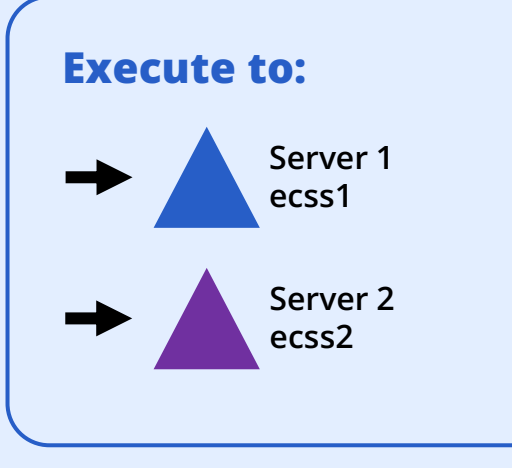

**Step 4**

#### **Check the installation and start RestFS**

**Check this package installation sudo apt install ecss-restfs**

**And start it on both nodes sudo systemctl start ecss-restfs.service**

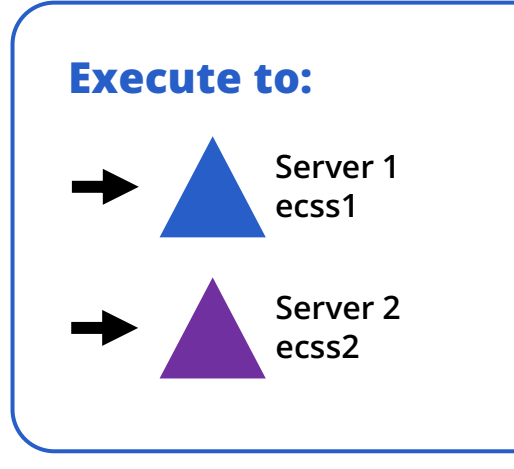

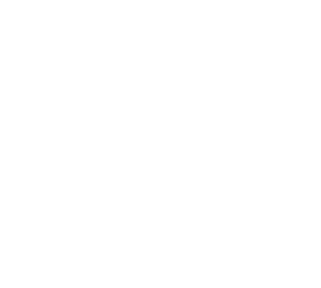

**Step 5**

#### **Install additional system components (optional!)**

**Install packets**

- **ecss-web-conf**
- **ecss-media-server**
- **ecss-media-resources**
- **And other …**

**Set of services will be change depend on each project installation and requirements.**

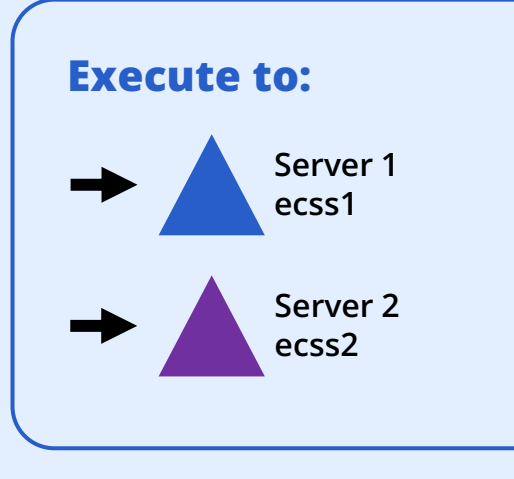

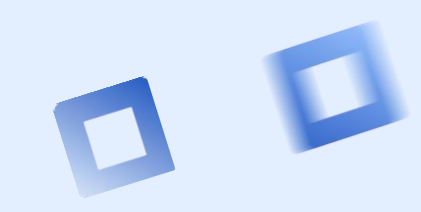

**Step 6**

#### **Setup Epmd service!**

**Edit epmd settings:**

- ⚫ **sudo systemctl edit epmd.service**
- ⚫ **[Service]**
- ⚫ **Environment="ERL\_EPMD\_ADDRESS=127.0.1.1,192.168.1.1"**
- ⚫ **192.168.1.1 – primary server address (ecss1), 192.168.1.2 – secondary server address (ecss2)**

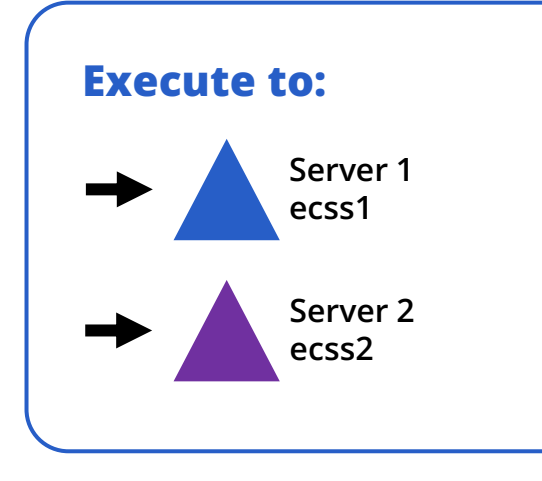

**Step 7**

#### **Setup your licensing scheme!**

**Start services:**

- **sudo systemctl start ecss-ds.service**
- **sudo systemctl start ecss-mycelium.service**

**Install passport and then add license!**

- **/cluster/storage/<CLUSTER>/licence/set-passport <PASSPORT>**
- **/cluster/storage/<CLUSTER>/licence/add [--force|--no-diff] <LICENCE>**

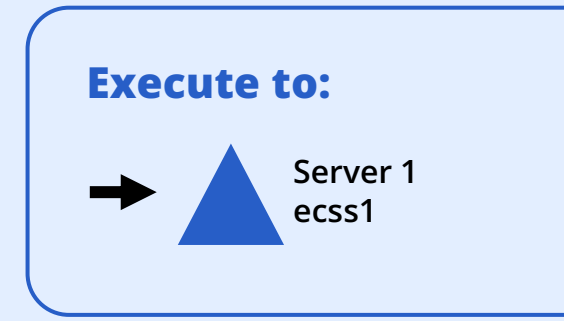

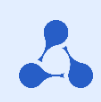

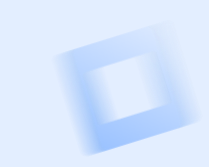

**Step 8**

#### **Check the intallation**

**Execute node checking command(CoCon):**

- **ssh admin@<IP\_ECSS> -p8023**
- →**password**
- **node/check-services**

**admin@mycelium1@ecss1:/\$ node/check-services Nodes: core1@ecss1 core1@ecss2 ds1@ecss1 ds1@ecss2 md1@ecss1 md1@ecss2**

**mycelium1@ecss1 mycelium1@ecss2 sip1@ecss1 sip1@ecss2**

**All services are started**

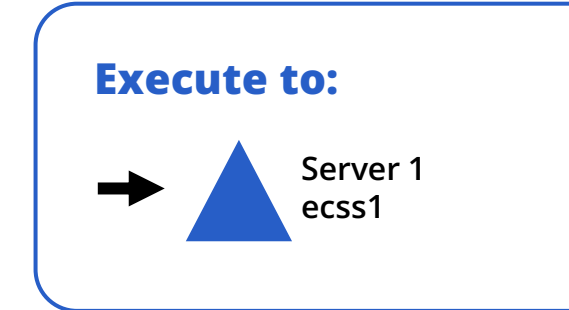

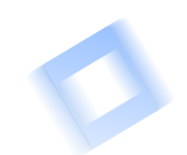

**Step 8**

#### **Check the installation**

**Perform a functional test:**

- **Web-configurator**
- **CoCon console**
- **Domains, aliases, trunks, bridges**
- **Protocol adapters**
- **Media-servers (MSR)**
- **Restfs volumes**
- **Configuration replication and backup**
- **Cluster state, alarms**

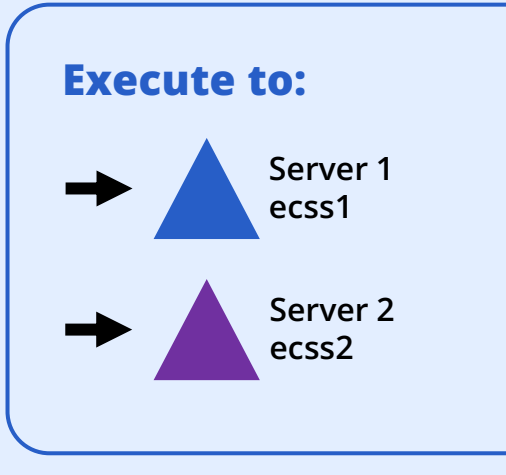

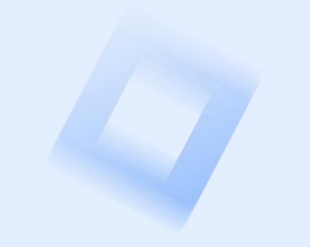

**Replication settings based on Keepalived and VRRP**

#### **Setup keepalived service**

During the process of installation, you will need:

- Access to the keepalived configuration files
- Free virtual IP addresses for replication:
	- SIP1 vIP 192.168.1.3
	- SIP2 vIP 192.168.1.4
	- MySQL vIP 192.168.1.5
- VRRP virtual\_router\_id for SIP1 50
- VRRP virtual\_router\_id for SIP2 51
- VRRP virtual\_router\_id for MySQL 49

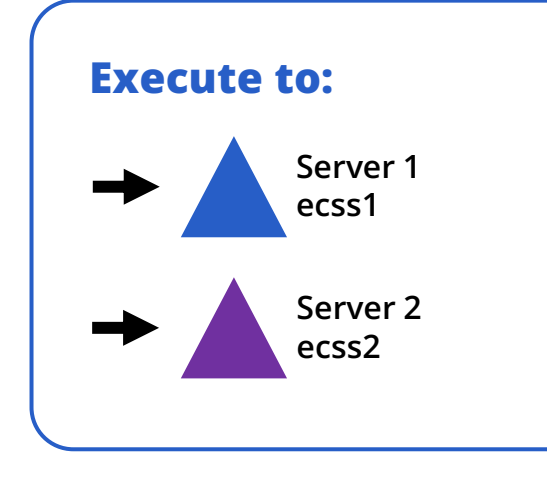

**Replication settings based on Keepalived and VRRP**

#### **ecss1 configuration example**

**vrrp\_script check\_sip { script "/usr/bin/ecss\_pa\_sip\_port 65535" interval 2 timeout 2 }**

#### **vrrp\_instance SIP\_1 { state MASTER interface ens160 garp\_master\_delay 10 smtp\_alert virtual\_router\_id 50 priority 100 advert\_int 1 authentication { auth\_type PASS auth\_pass 1111 } virtual\_ipaddress { 192.168.1.3 label ens160:sip1 } track\_script { check\_sip } }**

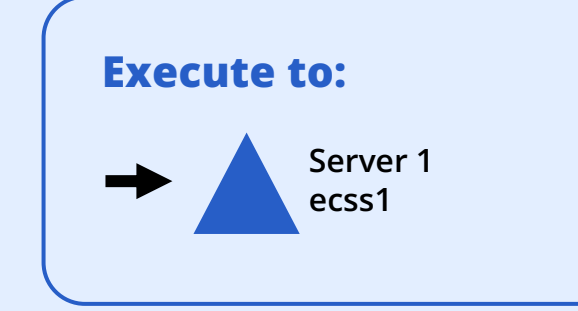

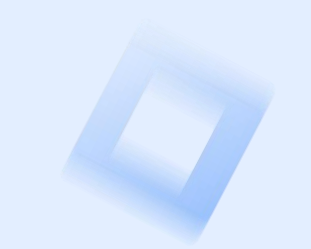

**Replication settings based on Keepalived and VRRP**

#### **ecss1 configuration example**

```
vrrp_instance SIP_2 { 
state BACKUP 
interface ens160 
virtual_router_id 51
priority 50 
advert_int 1 
authentication { auth_type PASS auth_pass 1111 } 
virtual_ipaddress { 192.168.1.4 label ens160:sip2 } 
track_script { check_sip }
}
```
**include mysql.conf**

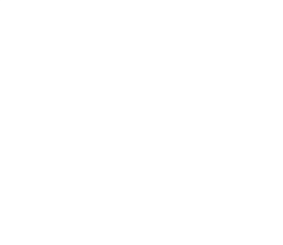

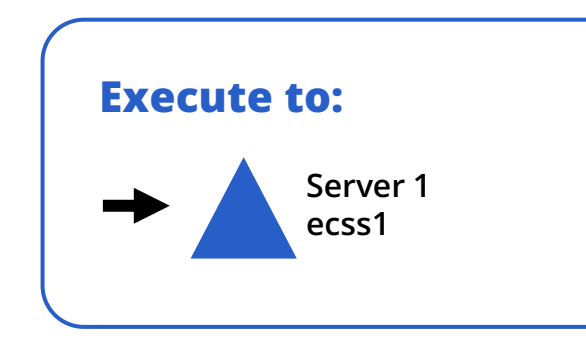

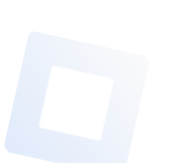

**Replication settings based on Keepalived and VRRP**

#### **ecss1 configuration example**

```
vrrp_script check_mysql { 
script "/usr/bin/mysql --defaults-file=/etc/mysql/debian.cnf -e 'SELECT 1;'" 
user root 
interval 2 
fall 1 
timeout 2
}
vrrp_instance MySQL { 
state MASTER # Initial state at start
interface ens160 # The name of the network interface on which the VRRP protocol will run
virtual_router_id 49 # Unique router identifier (0..255)
priority 100 \qquad # Priority (0..255) the higher - more priority
advert int 1 4 # Notification interval (s)
preempt delay 60 \mu Waiting interval for the master when starting the daemon (s) in the initial state BACKUP
BACKUP virtual_ipaddress { 192.168.1.5 label ens160:mysql } 
track_script { check_mysql }
}
```
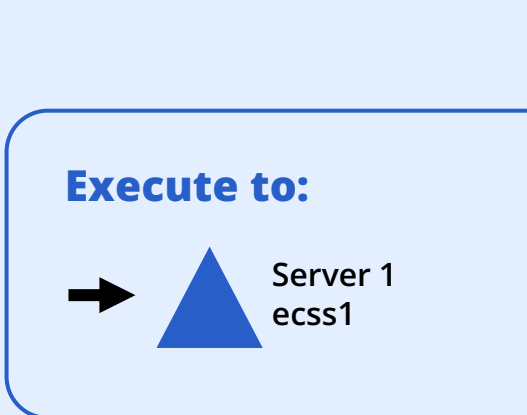

**Replication settings based on Keepalived and VRRP**

#### **ecss2 configuration example**

**vrrp\_script check\_sip { script "/usr/bin/ecss\_pa\_sip\_port 65535" interval 2 timeout 2 }**

**vrrp\_instance SIP\_1 { state BACKUP interface ens160 garp\_master\_delay 10 smtp\_alert virtual\_router\_id 50 priority 50 advert\_int 1 authentication { auth\_type PASS auth\_pass 1111 } virtual\_ipaddress { 192.168.1.3 label ens160:sip2 } track\_script { check\_sip } }**

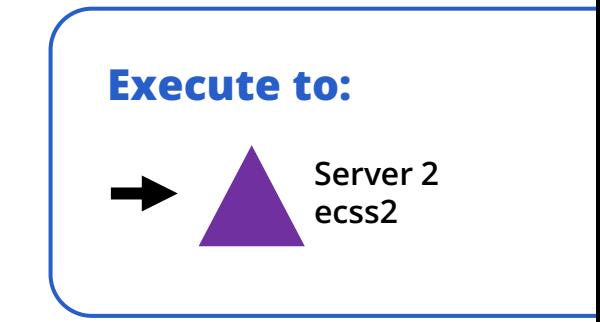

**Replication settings based on Keepalived and VRRP**

#### **ecss2 configuration example**

```
vrrp_instance SIP_2 { 
state MASTER 
interface ens160 
virtual_router_id 51 
priority 100 
advert_int 1 
authentication { auth_type PASS auth_pass 1111} 
virtual_ipaddress { 192.168.1.4 label ens160:sip1 } 
track_script { check_sip }
}
```
**include mysql.conf**

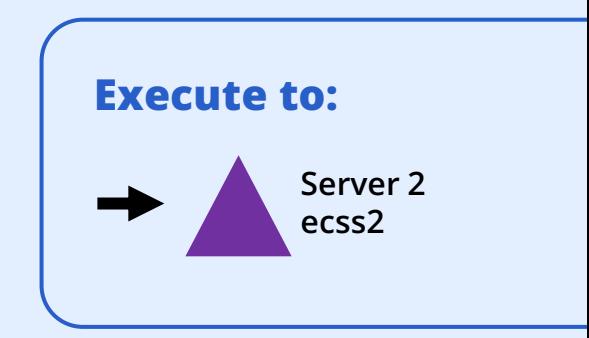
## **ECSS-10 software installation in «Active-Active» mode**

**Replication settings based on Keepalived and VRRP**

## **ecss2 configuration example**

```
vrrp_script check_mysql { 
script "/usr/bin/mysql --defaults-file=/etc/mysql/debian.cnf -e 'SELECT 1;'" 
user root 
interval 2 
fall 1 
timeout 2
}
vrrp_instance MySQL { 
state BACKUP # Initial state at start
interface ens160 # The name of the network interface on which the VRRP protocol will run
virtual_router_id 49 # Unique router identifier (0..255)
priority 50 # Priority (0..255) the higher – more priority
advert int 1 # Notification interval (s)
preempt_delay 60 # Waiting interval for the master when starting the daemon (s) in the initial state BACKUP 
virtual_ipaddress { 192.168.1.5 label ens160:mysql } 
track_script { check_mysql }
}
```
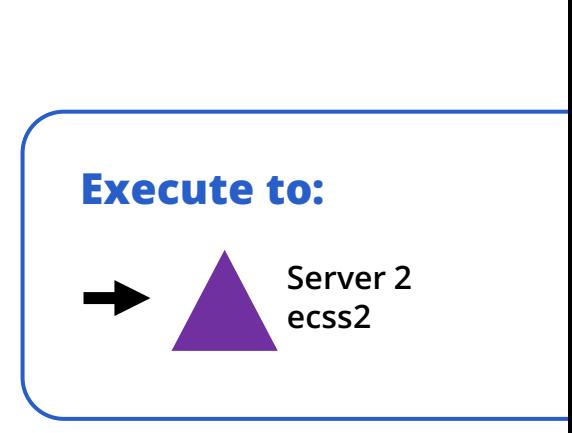

## **Спасибо за внимание!**

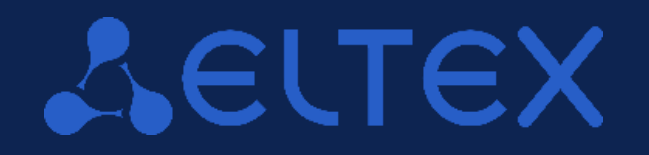

**Мы всегда готовы к диалогу, разработке и доработке решений под ваше техническое задание**

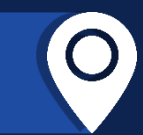

630020, г. Новосибирск, ул. Окружная 29В  $09:00 - 18:00$  (GMT+7) Понедельник - пятница

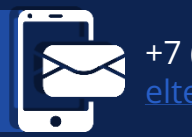

+7 (383) 274-10-01, 274-48-48 [eltex@eltex-co.ru](mailto:eltex@eltex-co.ru); [eltex-co.ru](https://eltex-co.ru/)

**ООО «Предприятие «ЭЛТЕКС»** | Российский разработчик и производитель телекоммуникационного оборудования